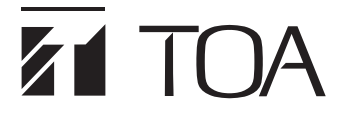

**取扱説明書**

# **TRIFORA 屋外ドームフル HD ネットワークカメラ N-C5820-3 屋外ドーム赤外フル HD ネットワークカメラ N-C5830R3 N-C5850R3**

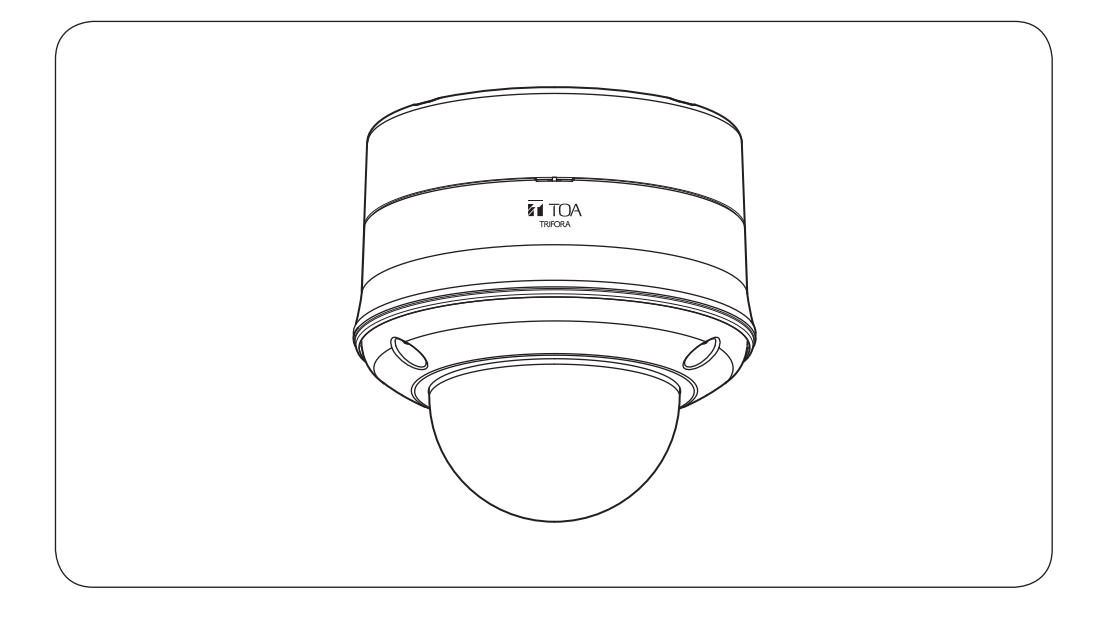

このたびは、TOA 屋外ドームフル HD ネットワークカメラ、屋外ドーム赤外フル HD ネットワークカメ ラをお買い上げいただき、まことにありがとうございます。 正しくご使用いただくために、必ずこの取扱説明書をお読みになり、末長くご愛用くださいますようお 願い申しトげます。

# <span id="page-1-0"></span>**ソフトウェア使用許諾契約**

[TRIFORA VIEW の使用許諾契約]

本使用許諾契約(以下「本契約」)は、TOA 株式会社(以下「TOA」)製ソフトウェア「TRIFORA VIEW」(以 下「本ソフトウェア」)に関して、お客様(個人または団体)と TOA との間で締結される法的な契約です。 本ソフトウェアをダウンロード、インストールまたは使用することによって、お客様は本契約の条項に 拘束されることに同意されたものとします。本契約の条項に同意されない場合、TOA はお客様に本ソフ トウェアの使用を許諾することはできません。

- 1. 本契約によって TOA は、非独占的かつ譲渡不能な権利として、お客様に TOA 製カメラを使用する 目的でライセンスを許諾するものとします。お客様は、お客様自身が管理 ・ 使用されている 1 台の コンピューターで本ソフトウェアを使用することが出来ます。
- 2. 本ソフトウェアに関するすべての権利および著作権は、TOA が所有しており、本ソフトウェアは著 作権法および国際条約の規定によって保護されています。また、本ソフトウェアに関するすべての著 作権およびその他の知的所有権は、お客様に一切移転されないものとします。
- 3. お客様は、本ソフトウェアを複製することはできません。お客様は、本ソフトウェアを譲渡、貸出、 移転、その他の方法で第三者に使用させることはできません。また、お客様自身での本ソフトウェア の使用を目的としたデバッグ用途以外に、本ソフトウェアの改変、リバースエンジニアリング、逆コ ンパイル、または逆アセンブルすることはできません。
- 4. お客様は、本ソフトウェアを第 1 条に定める目的以外に使用することはできません。
- 5. お客様は、本ソフトウェアを国外に持ち出して使用する場合、適用される各国の輸出管理法令等に従 うものとします。
- 6. 本ソフトウェアは、「商用コンピューターソフトウェア」および「商用コンピューターソフトウェア 書類」と見なされ、アメリカ合衆国政府による規制 DFAR Section 227.7202 および FAR Section 12.212(b) にそれぞれ従っています。
- 7. TOA は、本ソフトウェアをダウンロード、インストールまたは使用したことにより発生した、デー タ損失、逸失利益、保証金その他いかなる損害についても、お客様に対し責任を負いません。また、 TOA は、明示もしくは黙示を問わず、本ソフトウェアに関する一切の保証(商用性および特定の目的 に対する適合性などの黙示の保証を含む)をしないものとします。
- 8. お客様による本ソフトウェアの改変、リバースエンジニアリング、逆コンパイル、または逆アセンブ ルが行われた場合、それに起因するかどうかに関わらず、発生した一切の故障または不具合に関して、 お客様に対し責任を負いません。
- 9. お客様が、本ソフトウェアの不法な複製を行われた場合、または本契約に違反された場合、TOA は 本契約を解除することができます。その場合、お客様は、本ソフトウェアを一切使用できないものと します。
- 10. 本ソフトウェアに使用許諾契約書が添付されている場合であって、当該使用許諾契約書と本契約の条 項に相違がある場合には、当該使用許諾契約書に記載の条項を優先するものとします。
- 11. 本契約は日本国の法律に準拠します。本契約に起因する紛争の解決については、神戸地方裁判所が第 一審の専属的合意管轄裁判所とします。

TOA 株式会社

[IPA フォントライセンス v1.0]

許諾者は、この使用許諾(以下「本契約」といいます。)に定める条件の下で、許諾プログラム(1 条に定義 するところによります。)を提供します。受領者(1 条に定義するところによります。)が、許諾プログラム を使用し、複製し、または頒布する行為、その他、本契約に定める権利の利用を行った場合、受領者は 本契約に同意したものと見なします。

#### 第 1 条 用語の定義

本契約において、次の各号に掲げる用語は、当該各号に定めるところによります。

- 1. 「デジタル・フォント・プログラム」とは、フォントを含み、レンダリングしまたは表示するために 用いられるコンピュータ・プログラムをいいます。
- 2. 「許諾プログラム」とは、許諾者が本契約の下で許諾するデジタル・フォント・プログラムをいいます。
- 3. 「派生プログラム」とは、許諾プログラムの一部または全部を、改変し、加除修正等し、入れ替え、 その他翻案したデジタル ・ フォント ・ プログラムをいい、許諾プログラムの一部もしくは全部から文 字情報を取り出し、またはデジタル ・ ドキュメント ・ ファイルからエンベッドされたフォントを取り 出し、取り出された文字情報をそのまま、または改変をなして新たなデジタル・フォント・プログラ ムとして製作されたものを含みます。
- 4. 「デジタル・コンテンツ」とは、デジタル・データ形式によってエンド・ユーザに提供される制作物 のことをいい、動画・静止画等の映像コンテンツおよびテレビ番組等の放送コンテンツ、ならびに文 字テキスト、画像、図形等を含んで構成された制作物を含みます。
- 5. 「デジタル・ドキュメント・ファイル」とは、PDF ファイルその他、各種ソフトウェア ・ プログラム によって製作されたデジタル・コンテンツであって、その中にフォントを表示するために許諾プログ ラムの全部または一部が埋め込まれた(エンベッドされた)ものをいいます。フォントが「エンベッド された」とは、当該フォントが埋め込まれた特定の「デジタル・ドキュメント・ファイル」において のみ表示されるために使用されている状態を指し、その特定の「デジタル・ドキュメント・ファイル」 以外でフォントを表示するために使用できるデジタル・フォント・プログラムに含まれている場合と 区別されます。
- 6. 「コンピュータ」 とは、本契約においては、サーバを含みます。
- 7. 「複製その他の利用」とは、複製、譲渡、頒布、貸与、公衆送信、上映、展示、翻案その他の利用を いいます。
- 8. 「受領者」とは、許諾プログラムを本契約の下で受領した人をいい、受領者から許諾プログラムを受 領した人を含みます。

第 2 条 使用許諾の付与

許諾者は受領者に対し、本契約の条項に従い、すべての国で、許諾プログラムを使用することを許諾し ます。ただし、許諾プログラムに存在する一切の権利はすべて許諾者が保有しています。本契約は、本 契約で明示的に定められている場合を除き、いかなる意味においても、許諾者が保有する許諾プログラ ムに関する一切の権利および、いかなる商標、商号、もしくはサービス・マークに関する権利をも受領 者に移転するものではありません。

- 1. 受領者は本契約に定める条件に従い、許諾プログラムを任意の数のコンピュータにインストールし、 当該コンピュータで使用することができます。
- 2. 受領者はコンピュータにインストールされた許諾プログラムをそのまま、または改変を行ったうえで、 印刷物およびデジタル・コンテンツにおいて、文字テキスト表現等として使用することができます。
- 3. 受領者は前項の定めに従い作成した印刷物およびデジタル・コンテンツにつき、その商用・非商用の 別、および放送、通信、各種記録メディアなどの媒体の形式を問わず、複製その他の利用をすること ができます。
- 4. 受領者がデジタル・ドキュメント・ファイルからエンベッドされたフォントを取り出して派生プログ ラムを作成した場合には、かかる派生プログラムは本契約に定める条件に従う必要があります。
- 5. 許諾プログラムのエンベッドされたフォントがデジタル・ドキュメント・ファイル内のデジタル・コ ンテンツをレンダリングするためにのみ使用される場合において、受領者が当該デジタル・ドキュメ ント・ファイルを複製その他の利用をする場合には、受領者はかかる行為に関しては本契約の下では いかなる義務をも負いません。
- 6. 受領者は、3 条 2 項の定めに従い、商用・非商用を問わず、許諾プログラムをそのままの状態で改変 することなく複製して第三者への譲渡し、公衆送信し、その他の方法で再配布することができます(以 下、「再配布」といいます。)。
- 7. 受領者は、上記の許諾プログラムについて定められた条件と同様の条件に従って、派生プログラムを 作成し、使用し、複製し、再配布することができます。ただし、受領者が派生プログラムを再配布す る場合には、3 条 1 項の定めに従うものとします。

#### 第 3 条 制限

前条により付与された使用許諾は、以下の制限に服します。

- 1. 派生プログラムが前条 4 項及び 7 項に基づき再配布される場合には、以下の全ての条件を満たさなけ ればなりません。
	- (1) 派生プログラムを再配布する際には、下記もまた、当該派生プログラムと一緒に再配布され、オ ンラインで提供され、または、郵送費・媒体及び取扱手数料の合計を超えない実費と引き換えに 媒体を郵送する方法により提供されなければなりません。
		- (a) 派生プログラムの写し ; および
		- (b) 派生プログラムを作成する過程でフォント開発プログラムによって作成された追加のファイ ルであって派生プログラムをさらに加工するにあたって利用できるファイルが存在すれば、 当該ファイル
	- (2) 派生プログラムの受領者が、派生プログラムを、このライセンスの下で最初にリリースされた許 諾プログラム(以下、「オリジナル・プログラム」といいます。)に置き換えることができる方法を 再配布するものとします。かかる方法は、オリジナル・ファイルからの差分ファイルの提供、ま たは、派生プログラムをオリジナル・プログラムに置き換える方法を示す指示の提供などが考え られます。
	- (3)派生プログラムを、本契約書に定められた条件の下でライセンスしなければなりません。
- (4) 派生プログラムのプログラム名、フォント名またはファイル名として、許諾プログラムが用いて いるのと同一の名称、またはこれを含む名称を使用してはなりません。
- (5) 本項の要件を満たすためにオンラインで提供し、または媒体を郵送する方法で提供されるものは、 その提供を希望するいかなる者によっても提供が可能です。
- 2. 受領者が前条 6 項に基づき許諾プログラムを再配布する場合には、以下の全ての条件を満たさなけ ればなりません。
	- (1)許諾プログラムの名称を変更してはなりません。
	- (2)許諾プログラムに加工その他の改変を加えてはなりません。
	- (3)本契約の写しを許諾プログラムに添付しなければなりません。
- 3. 許諾プログラムは、現状有姿で提供されており、許諾プログラムまたは派生プログラムについて、許 諾者は一切の明示または黙示の保証(権利の所在、非侵害、商品性、特定目的への適合性を含むがこ れに限られません)を行いません。いかなる場合にも、その原因を問わず、契約上の責任か厳格責任 か過失その他の不法行為責任かにかかわらず、また事前に通知されたか否かにかかわらず、許諾者は、 許諾プログラムまたは派生プログラムのインストール、使用、複製その他の利用または本契約上の権 利の行使によって生じた一切の損害(直接・間接・付随的・特別・拡大・懲罰的または結果的損害)(商 品またはサービスの代替品の調達、システム障害から生じた損害、現存するデータまたはプログラム の紛失または破損、逸失利益を含むがこれに限られません)について責任を負いません。
- 4. 許諾プログラムまたは派生プログラムのインストール、使用、複製その他の利用に関して、許諾者は 技術的な質問や問い合わせ等に対する対応その他、いかなるユーザ・サポートをも行う義務を負いま せん。

#### 第4条 契約の終了

- 1. 本契約の有効期間は、受領者が許諾プログラムを受領した時に開始し、受領者が許諾プログラムを何 らかの方法で保持する限り続くものとします。
- 2. 前項の定めにかかわらず、受領者が本契約に定める各条項に違反したときは、本契約は、何らの催告 を要することなく、自動的に終了し、当該受領者はそれ以後、許諾プログラムおよび派生プログラム を一切使用しまたは複製その他の利用をすることができないものとします。ただし、かかる契約の終 了は、当該違反した受領者から許諾プログラムまたは派生プログラムの配布を受けた受領者の権利に 影響を及ぼすものではありません。

#### 第 5 条 準拠法

- 1. IPA は、本契約の変更バージョンまたは新しいバージョンを公表することができます。その場合には、 受領者は、許諾プログラムまたは派生プログラムの使用、複製その他の利用または再配布にあたり、 本契約または変更後の契約のいずれかを選択することができます。その他、上記に記載されていない 条項に関しては日本の著作権法および関連法規に従うものとします。
- 2. 本契約は、日本法に基づき解釈されます。

## <span id="page-5-0"></span>**● AVC/H.264 特許ライセンスに関するご注意**

本製品は、画像情報の取り扱いに関して、MPFG 技術(AVC/H.264 STANDARD)を使用し ており、同技術の使用に関しては、特許管理団体 MPEG LA,LLC. の許諾を受けております。 以下の場合を除いては、本製品のご利用が禁止されていますので、ご注意下さい。

MPEG 技術利用者の個人的使用及び非営利的な使用であって、(i)AVC/H.264 STANDARD に適合するビデオ(以下、「AVC/H.264」)の符号化、及びまたは、(ii)個人的使用及び非営 利活動に従事する MPEG 技術利用者により符号化された AVC/H.264、及びまたは、MPEG LA,LLC. からライセンス許諾されているビデオ・プロバイダーから提供された AVC/H.264 の 復号化。

なお、販売促進のための使用、営利目的の使用、並びに、ライセンスに関する追加情報は、 MPEG LA,LLC. までお問い合わせ下さい。

HTTP://WWW.MPFGI A COM をご覧下さい。

## **● HEVC/H.265 特許ライセンスに関するご注意**

本製品は下記 URL に掲載されている特許の 1 つ以上の請求項の権利範囲に含まれています。 patentlist.hevcadvance.com

## **● ユーザーライセンスについて**

本機は、PC 1 台分の H.265、H.264、AAC のライセンス\*を保有しています。 カメラの台数以上の PC で Web ビューアーを使用する場合、カメラの台数を超える分につい ては別途ユーザーライセンス(N-UL5H、N-UL5A)が必要となります。 組み合わせる機種により、追加するユーザーライセンス数が異なる場合があります。 詳しくは弊社営業所へお問い合わせください。 \* N-C5830R3、N-C5850R3 のみ

## **■ オープンソースソフトウェアのライセンスについて**

本製品では、以下のオープンソースソフトウェアライセンスに基づくソフトウェアを使用し ています。

The FreeType Project License GNU General Public License(GPL) GNU Lesser General Public License(LGPL) MIT License(MIT) Internet Society License(ISC) RSA License BSD License Apach License Mozilla Public License

本製品において、GPL 等の条項に従いオープンソースソフトウェアそのものの動作に関して は、保証を行いませんが、弊社は製造物としての動作保証は行います。

<span id="page-6-0"></span>**● オープンソースソフトウェアの個別情報**

本製品に搭載しているオープンソースソフトウェアの詳細情報、およびソースコードが必要 な場合は、以下の弊社商品データダウンロードサイトからダウンロードしてください。

本製品には OpenSSL Toolkit で使用するために、Open SSL Project (http://www.openssl.org/) によって開発されたソフトウェアと Eric Young (eay@cryptsoft.com) によって開発された暗 号化ソフトウェアが含まれています。

本製品では、Google LLC により CCBY4.0 ライセンス (https://creativecommons.org/licenses/ by/4.0/deed.ja) にて提供されるデータセット "Open Images Dataset" (https://storage. googleapis.com/openimages/web/index.html) を利用しています。

https://www.toa-products.com/download/index.php なお、ソースコードの内容に関するお問い合わせはご遠慮ください。

## **■ 個人情報について**

本機または本機を使用したシステムで撮影された本人が判別できる映像情報は、「個人情報の 保護に関する法律」で定められた「個人情報」に該当します。\* 法律に従って、映像情報を適正にお取り扱いください。

\* 個人情報保護委員会の「個人情報の保護に関する法律についてのガイドライン(通則編)」における「個 人情報に該当する事例」を参照してください。

## **■ ネットワーク使用時のセキュリティ対策について**

- お客様ご自身の責任の下、ネットワークのセキュリティ対策を十分に行ってください。 不正アクセスなどのネットワークのセキュリティ上の問題により発生した被害・損害につ いては、弊社は一切の責任を負いかねますのでご了承ください。
- 本機への不正アクセスを防ぐために、機器の ID、およびパスワードは、初期設定から変更 して運用してください。 設定方法等、詳細については操作・設定ガイドを参照してください。
- パスワードの管理には十分ご注意ください。

# 目次

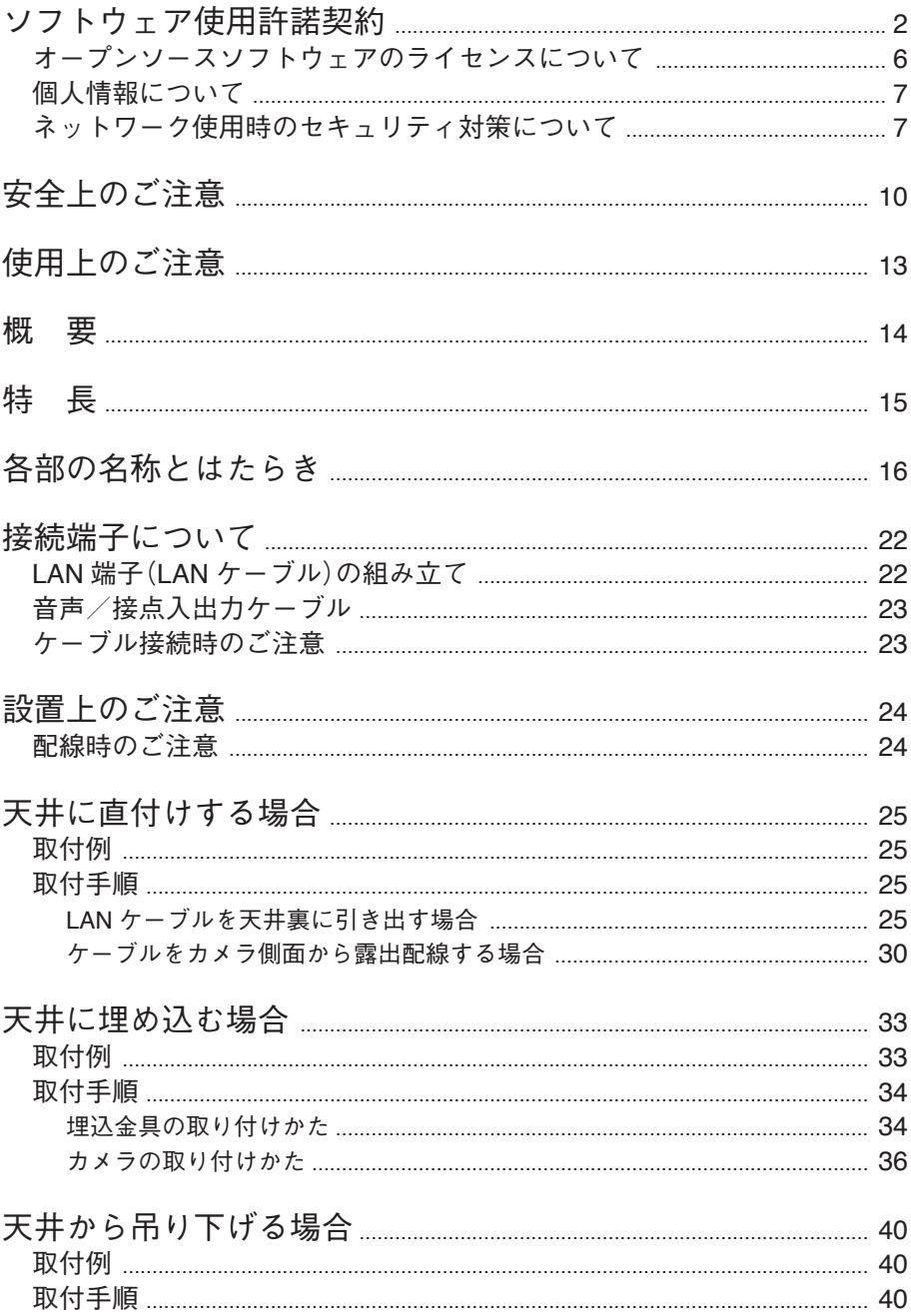

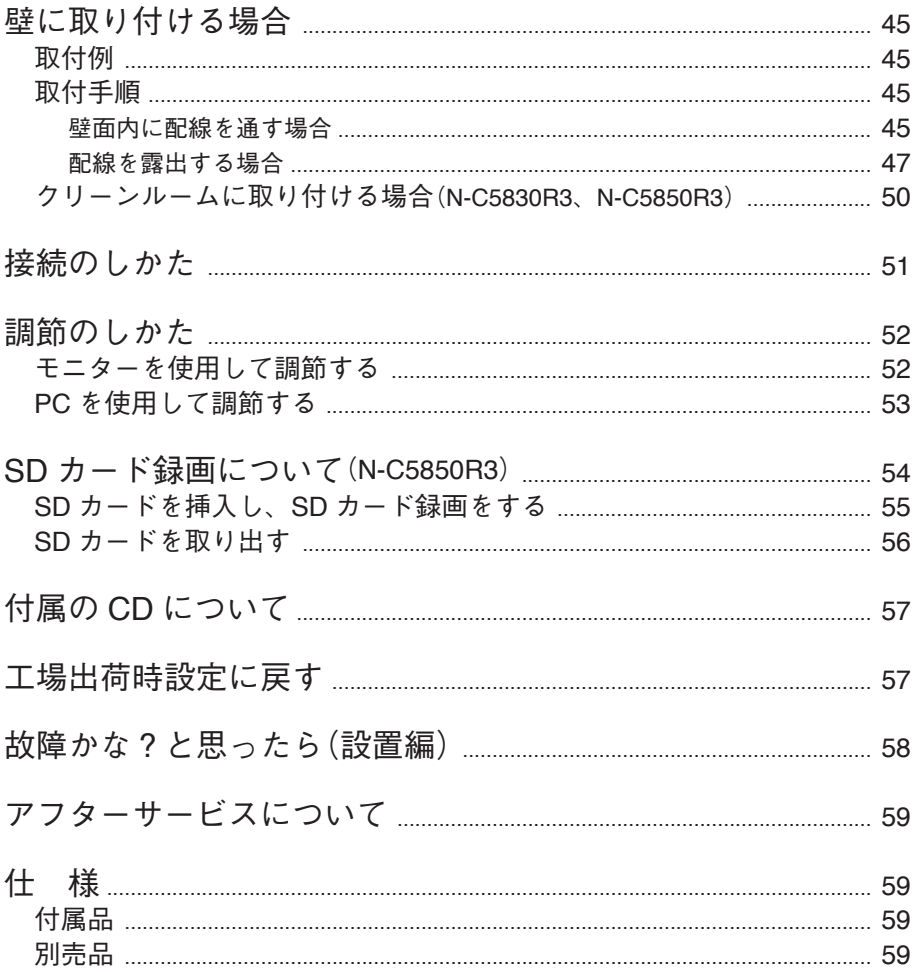

# <span id="page-9-0"></span>**安全上のご注意**

- ご使用の前に、この欄を必ずお読みになり正しくお使いください。
- ここに示した注意事項は、安全に関する重大な内容を記載していますので、必ず守ってく ださい。
- お読みになったあとは、いつでも見られる所に必ず保管してください。

## きては、誤った取り扱いをすると、人が死亡または重傷を負う可能性が 想定される内容を示しています。

## **内部を水にぬらさない**

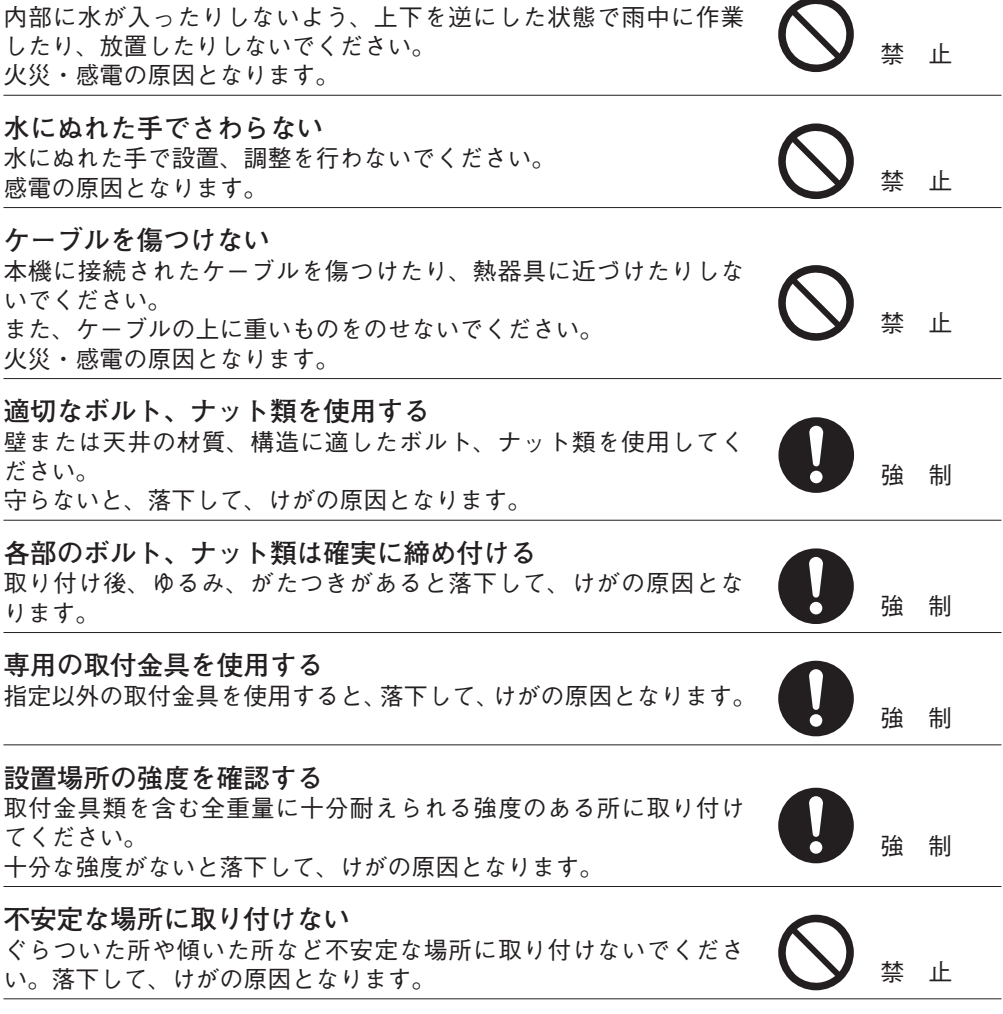

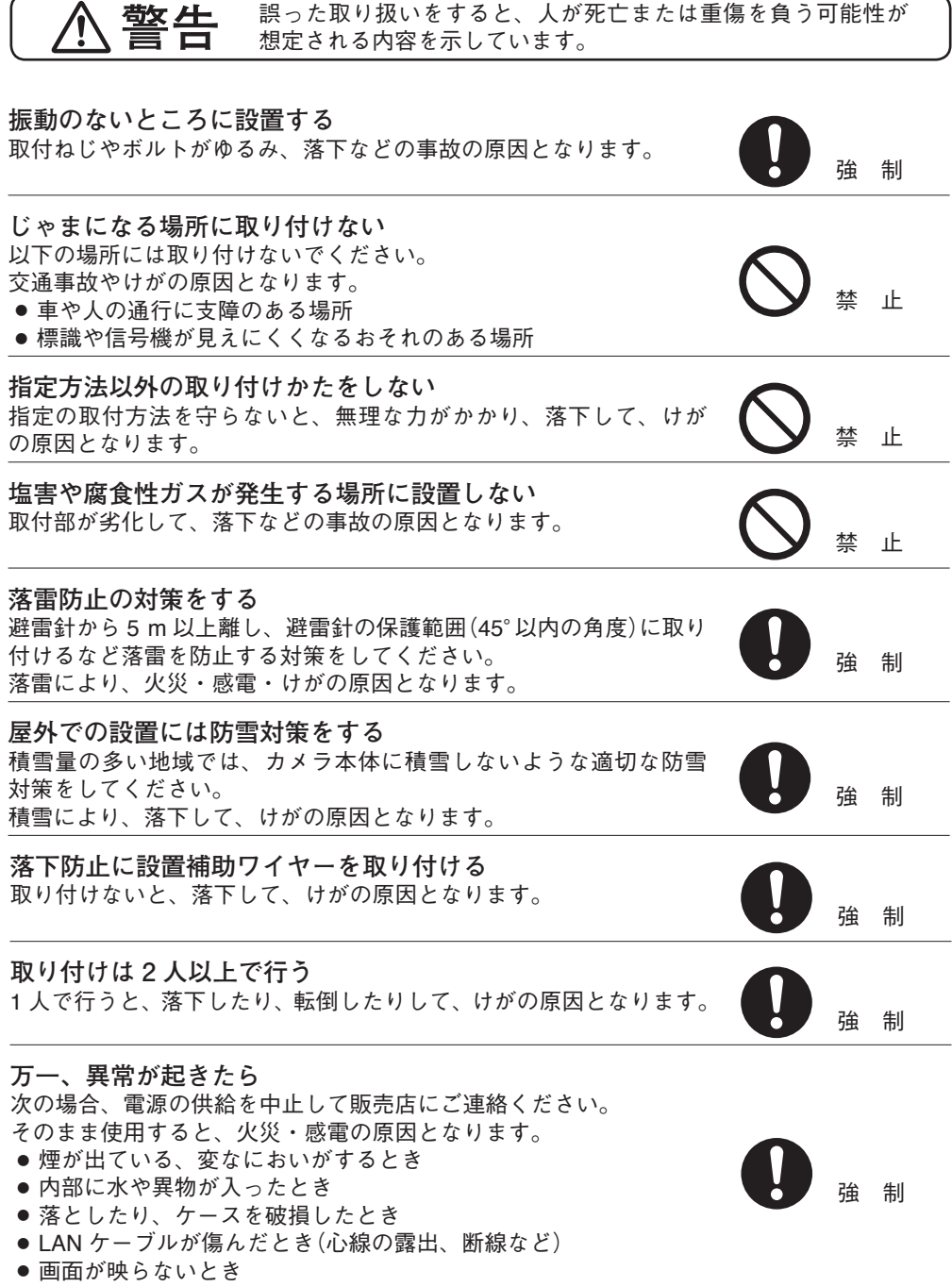

# **警告 にき** 誤った取り扱いをすると、人が死亡または重傷を負う可能性が 想定される内容を示しています。 **注意** 誤った取り扱いをすると、人が軽傷を負う可能性が想定される内 容および物的損害のみの発生が想定される内容を示しています。 **雷が鳴ったらさわらない** 雷が鳴り出したら、本機にはさわらないでください。 この意味をしています。<br>感電の原因となります。 **内部を開けない、改造しない** 内部には電圧の高い部分があり、ケースを開けたり、改造したりす ると、火災・感電の原因となります。 ると、火災・感電の原因となります。<br>内部の点検・調整・修理は販売店にご依頼ください。 いっしゃ タング 分解禁止 **内部に異物を入れない** 本機の内部に金属類や燃えやすいものなど、異物を差し込んだり、 落とし込んだりしないでください。 火災・感電の原因となります。 禁 止 **電源配線工事の際には、元の電源を切る** 感電の原因となることがあります。 きゅうしゃ インディング 強 制 **工事は販売店に相談する** 取付工事は、技術と経験が必要ですので、販売店にご相談ください。 適切な工事を行わないと、落下して、けがの原因となることがあり ます。 強 制 **製品にぶら下がらない** 本機に乗ったり、ぶら下がったりしないでください。 倒れたり、落ちたりして、けがの原因となることがあります。 禁 止 **インナーカバーだけを持って持ち上げない** インナーカバーだけを持って本機を持ち上げないでください。 インナーカバーが外れて、本機が落下し、けがの原因となることが あります。 禁 止 **定期的な点検をする**

販売店に、定期的な点検を依頼してください。 取付金具類の破損や腐食などにより落下して、けがの原因となるこ とがあります。

強 制

強 制

**お手入れの際、長期間使用しない場合の注意** お手入れのときや長期間本機をご使用にならないときは、安全のため 電源の供給を中止してください。 守らないと、感電・火災の原因となることがあります。

# <span id="page-12-0"></span>**使用上のご注意**

**[使用環境に関して]**

- 温度が -10 <sup>~</sup> +50℃、湿度が 90% 以下(ただし結露のないこと)の場所で使用してください。
- 溶剤、薬品を扱う場所に設置しないでください。ドームカバーなどが変形、変色します。

**[設置に関して]**

- 本機は気密性の高い構造のため、内部に湿気がたまりドームカバー内がくもることがあり ます。湿度の低いときに設置してください。
- 振動の多いところには設置しないでください。また、本機は車載用ではありません。車輛 や船舶などには設置しないでください。
- 強度が十分にあるコンクリートの壁面などに取り付けてください。特にポールへの取り付 けは、揺れが大きくなることのないよう、ポールの強度には十分に配慮し、揺れや取り付 け強度に問題ない高さに確実に取り付けてください。また、風を受けやすいものと同一の ポールに設置しないでください。
- 天井、壁面、ポールに取り付けるためのボルト、ナット類は付属されていません。取り付 け場所の材質および強度、総重量などを考慮し、十分な強度が得られるものを別途ご用意 ください。
- 海上や海岸、粉塵の多い場所、腐食性ガスが発生する場所、可燃性雰囲気中などの特殊環 境の場所、プールなど薬剤を使用する場所には設置しないでください。
- 設置する際は落下を防止するため、設置補助ワイヤーを取り付けてから行ってください。
- LAN ケーブルを配線するときは、電気製品(蛍光灯)など、他の配線には近づけないでくだ さい。近づけて配線すると、画質の低下をまねくことがあります。このようなときは、配 線を離してください。
- テレビの送信アンテナやモーター・トランスなどの強い雷界や磁界の近くでお使いになる と、モニターの画面がゆがんだり、揺れたりすることがあります。このような場合は、 LAN ケーブル専用の薄鋼電線管を設けて通線してください。
- ●IAN ケーブルが傷つかないように設置し、張りを考慮し余裕を確保してください。
- 本機を冷気があたる場所やエアコンの吹き出し口の近くに取り付けないでください。ドー ムカバーがくもる原因になります。
- レンズは精密部品です。ズームリング固定ねじ、フォーカスリング固定ねじ以外の部分(ア イリス部など)には触れないようにしてください。故障の原因となります。
- 本機を住宅環境で使用する場合は、電波障害を発生させるおそれがあります。その際は、 本機の利用者は、適切な手段を講ずることが必要とされる場合があります。
- 本機は雷気通信事業者(移動通信会社、固定通信会社、インターネットプロバイダーなど) の通信回線(公衆無線 LAN を含む)に直接接続できません。本機をインターネットに接続す る場合は、必ずルーターなどを経由し接続してください。

**[使用に関して]**

- レンズ面を太陽や強い照明・反射に向けないでください。CMOS センサー内部の色フィル ターが劣化して画像が変色することがあります。
- 強いショックや振動を与えないでください。故障・破損・浸水の原因となります。
- ドームカバーに直接さわったり、布で拭いたりしないでください。親水コートの効果が弱くな ります。ドームカバーが汚れた場合は、水で洗い流してください。(N-C5830R3、N-C5850R3)
- <span id="page-13-0"></span>● 親水コートの効果が弱くなった場合、ドームカバーの交換(有償)が必要です。販売店へお 問い合わせください。(N-C5830R3、N-C5850R3)
- ドームカバーを清掃する際は、柔らかい布で、軽く拭いてください。このとき、砂ぼこり が付着していると、ドームカバーに傷がつくことがあります。汚れがひどい場合には、ドー ムカバーを外して外側を水洗いすることをお勧めします。なお、アルコール系の洗剤を使 用するとドームカバーが白濁することがありますので、使用しないでください。画質劣化 の原因となります。(N-C5820-3)
- 本機を清掃する際は、必ず電源を切ってから、乾いた柔らかい布で拭いてください。また、 ひどい汚れは中性洗剤をしみこませた布を使用してください。 ベンジン・シンナー・アルコール類・化学ぞうきんなどは絶対に使用しないでください。 変形や変色の原因になります。
- レンズ面にほこりがついた場合は、カメラ用のブロワーやレンズクリーニングペーパーで 軽く清掃してください。
- 本機は CMOS センサーを採用しているため、画面の中を速く動く被写体を映した場合や、 本機を旋回台に載せて高速に動かした場合などに、画像がゆがむことがあります。

**[ネットワーク環境設定に関して]**

- IP アドレス、サブネットマスク、デフォルトゲートウェイを設定する必要があります。
- マルチキャスト機能を使用する場合、ネットワークがマルチキャストに対応している必要 があります。
- ネットワークカメラの初期設定には、IP 設定ツールが必要です。
- ソフトウェアが本機内部の異常を検知し、再起動が必要と判断した場合、自動的に再起動 を行います。再起動後、3 分間操作ができません。

**概 要**

高効率な H.265 画像圧縮方式を採用した、PoE 対応フル HD ネットワークカメラです。

デイナイト機能を搭載しており、明るい場所ではカラーカメラ(デイモード)、暗い場所では 高感度白黒モード(ナイトモード)として機能します。防塵・防水仕様(IP66)ですので、屋外 の壁や天井にそのまま設置できます。本体はアルミダイカスト、ドームカバーはポリカーボ ネートを採用し、衝撃に対しても壊れにくい構造です。また、ディープラーニング技術を使 用した画像認識を、カメラ本体の拡張機能として動作させることができます。

N-C5820-3 は、3 倍バリフォーカルレンズがカメラに組み込まれていますので、画角を手動 で調整できます。

N-C5830R3、N-C5850R3 は、オートフォーカス付 3.2 倍電動バリフォーカルレンズがカメ ラに組み込まれていますので、PC、ネットワークレコーダーからズーム、フォーカスをリモー ト制御でき、設置調整が容易です。ナイトモードでは、内蔵の赤外 LED 照明が点灯すること で、照明のない場所でも撮影することができます。音声の入出力端子を持ち、音の双方向通 信が可能です。マイクへの電源供給ができ、音声入力端子にマイクを直接接続することで集 音が可能です。また、ドームカバー部分に親水コートを施していますので、降雨時にも良好 な視認性が得られます。JIS 洗浄度クラス 1 を要求されるクリーンルームに使用することが できます。

さらに、N-C5850R3 は SD カードスロットを備え、カメラの映像を SD カードに記録するこ とができます。

# <span id="page-14-0"></span>**特 長**

● プログレッシブ 2.1 メガピクセル CMOS センサー プログレッシブ 2.1 メガピクセル CMOS センサーを採用しています。 画像サイズ最大 1920 × 1080 の高精細画像を出力することができます。

#### ● H.265 (HFVC) を採用

画像圧縮方式に H.265 を採用していますので、ネットワークへの負担を抑えることができ ます。

### ● PoF 対応

PoE に対応しているため、LAN ケーブル 1 本でカメラ側に電源を供給できます。 カメラの設置場所ごとに電源を用意する必要がなく、設置の自由度が大幅に向上します。 (PoE:Power over Ethernet の略。IEEE802.3af に準拠した規格で、10BASE-T/100BASE-TX などのネットワークを使用し、通常のデータ伝送と同時に電源を供給することができ ます。)

**● 3.2 倍電動バリフォーカルレンズ内蔵(N-C5830R3、N-C5850R3)** 

電動バリフォーカルレンズが組み込まれているので、PC からズーム、フォーカスをリモー トで調整できます。また、機器にもズームボタンとオートフォーカスボタンを搭載してお り、設置調整が容易です。

- 防塵・防水構造 防塵・防水構造 IP66(JIS C 0920)を採用しています。
- 親水コート(N-C5830R3、N-C5850R3) ドームカバーの透明な部分には親水コートを施していますので、降雨時に良好な視認性が 得られます。
- 赤外 LED 照明搭載 (N-C5830R3、N-C5850R3)

ナイトモード時には、内蔵の赤外 LED 照明が点灯します。照明のない環境でも被写体を 映し出すことができます。赤外 LED 照明の照射距離は約 30 m です。(スローシャッター: OFF、赤外 LED 照明:HIGH の場合)

### ● いたずら検知

カメラの向きを変えられたり、覆われたりするなどして、映像全体に変化が生じた場合に検 知します。独自のアルゴリズムを搭載し、検知性能を大幅に向上しています。

● フリッカーレス

CMOS センサー特有の蛍光灯によるちらつき(フリッカー)を抑えます。 電源周波数が 50 Hz の地域と、60 Hz の地域、それぞれに適したフリッカーレスモードを 用意しています。

●音声入出力(N-C5830R3、N-C5850R3)

音声の入出力端子を持ち、音声の双方向通信が可能です。音声入力端子はマイクへの電源 供給ができ、マイクをカメラに直接接続することで集音が可能です。

● SD カード録画 (N-C5850R3) 本機に SD カード(別売品)を差し込むことで、本機の映像を SD カードに録画することが できます。

<span id="page-15-0"></span>**■ N-C5820-3**

[ドームカバー付 正面図]

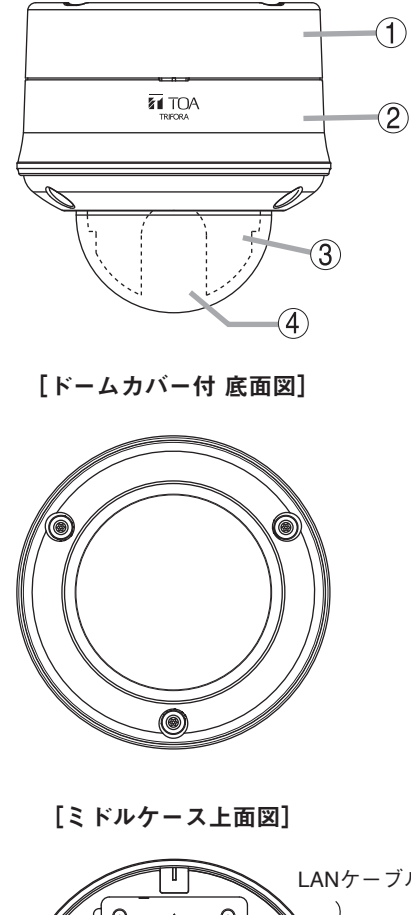

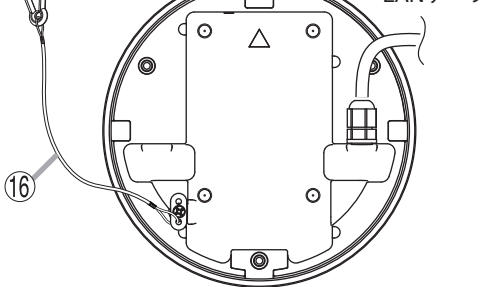

[インナーカバーを外した正面図]

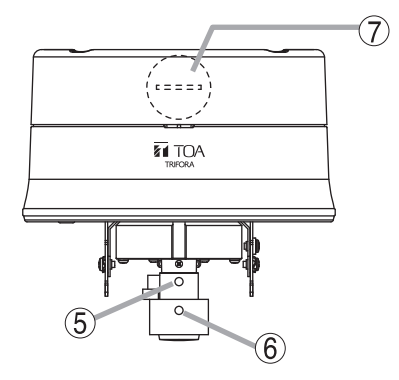

```
[インナーカバーを外した底面図]
```
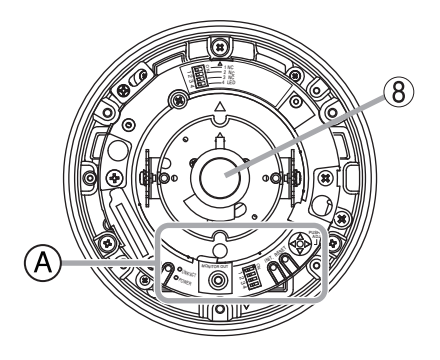

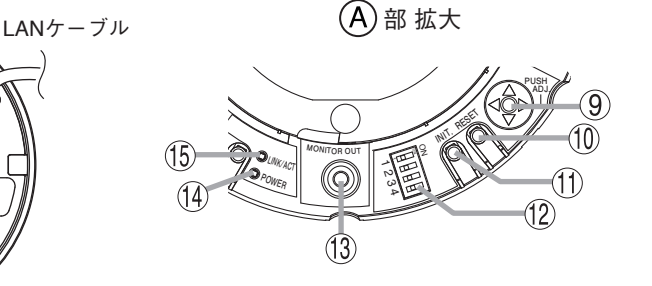

**1. ボトムケース**

- **2. ミドルケース**
- **3. インナーカバー**
- **4. ドームカバー**
- **5. ズームリング固定ねじ**
- **6. フォーカスリング固定ねじ**
- **7. パイプねじカバー**
- **8. バリフォーカルレンズ**
- **9. レンズ調整キー** ADJ. を押すと調整モードが ON/OFF します。設置、調 整などに使用します。 ADJ.
- **10. 再起動スイッチ[RESET]** カメラを再起動します。
- **11. 初期化スイッチ[INIT.]** 工場出荷時設定に戻します。( [P. 57](#page-56-1)「工 [場出荷時設定に戻す」](#page-56-1))

**12. LED 表示スイッチ**

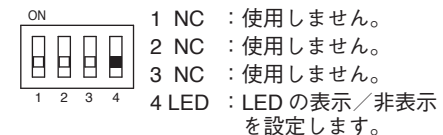

- **13. モニター出力端子[MONITOR OUT] (RCA ピンジャック)** アナログ映像を出力する端子です。設置、調 整などに使用します。
- 14. 起動 LED [POWER] (緑) LED 表示スイッチが「ON」の場合、起動状 態で点灯します。起動中、ファームウェアの 書き換え中は点滅します。
- **15. LINK/ACT LED(緑)** LED 表示スイッチが「ON」の場合、ネット ワークに正常に接続されているときは緑色に 点灯し、データが送受信されると点滅します。
- **16. ミドルケース用設置補助ワイヤー**

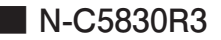

[ドームカバー付 正面図]

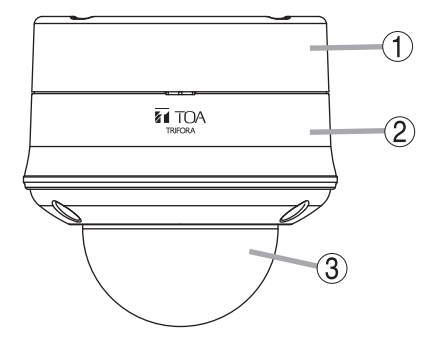

[ドームカバーを外した正面図]  $\circled{4}$ 

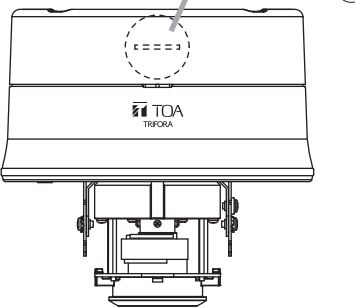

[ドームカバー付 底面図]

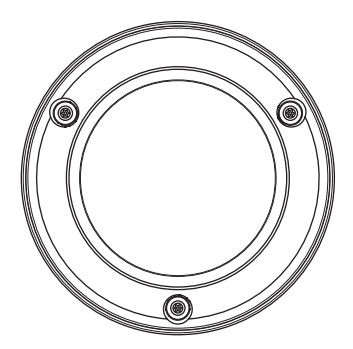

[ミドルケース上面図]

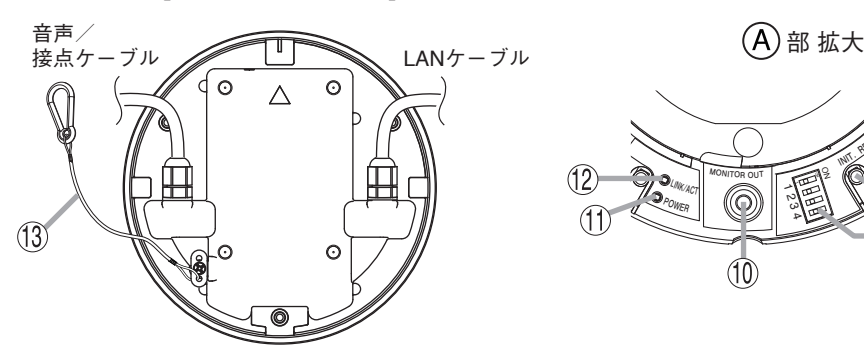

[ドームカバーを外した底面図]

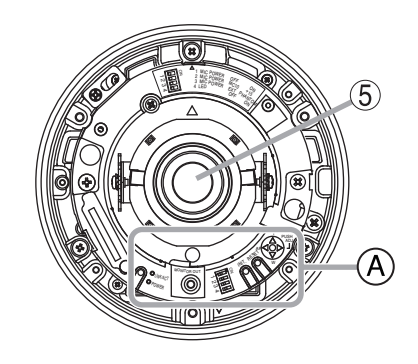

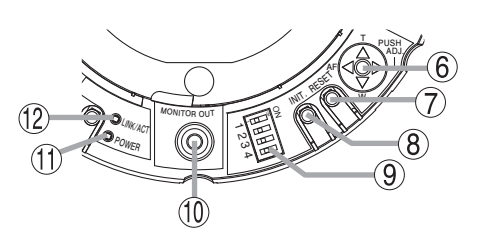

- **1.ボトムケース**
- **2.ミドルケース**
- **3.ドームカバー**
- **4.パイプねじカバー**
- **5.バリフォーカルレンズ**
- **6.レンズ調整キー**
	- ADJ. :調整モード 調整モードが ON/OFF します。設置、 調整などに使用します。
	- $W : \vec{X} \vec{A}$   $(-)$ 広角動作します。
	- $T : Z L$  (+) 望遠動作します。 AF :オートフォーカス 自動で焦点を合わせます。 ADJ. T AF W

### ご注意

被写体や設置場所によっては、オートフォーカ スでは焦点が合わない場合があります。その場 合は、PC からフォーカス調整をしてください。 調整方法については、操作・設定ガイドをご覧 ください。

- **7.再起動スイッチ[RESET]** カメラを再起動します。
- **8.初期化スイッチ[INIT.]** 工場出荷時設定に戻します。( DSV P 57「工 場出荷時設定に戻すり
- **9. MIC POWER/LED 表示スイッチ** マイク接続時の電源と LED の表示/非表示 を設定します。 P. 21「MIC POWER/LED [表示スイッチの設](#page-20-0) [定について」を](#page-20-0)参照してください。
- **10. モニター出力端子[MONITOR OUT] (RCA ピンジャック)** アナログ映像を出力する端子です。設置、調 整などに使用します。
- **11. 起動 LED[POWER](緑)** LED 表示スイッチが「ON」の場合、起動状 態で点灯します。起動中、ファームウェアの 書き換え中は点滅します。
- **12. LINK/ACT LED(緑)** LED 表示スイッチが「ON」の場合、ネット ワークに正常に接続されているときは緑色に 点灯し、データが送受信されると点滅します。
- **13. ミドルケース用設置補助ワイヤー**

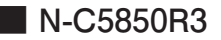

[ドームカバー付 正面図]

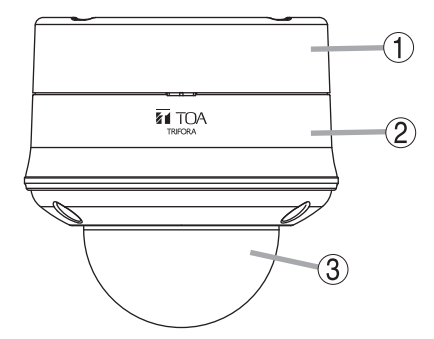

[ドームカバーを外した正面図]  $\circled{4}$ 

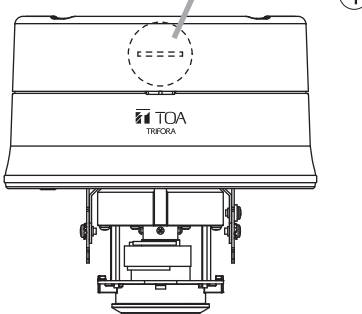

[ドームカバー付 底面図]

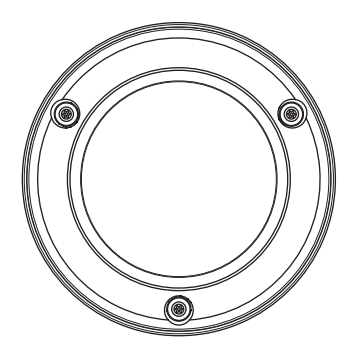

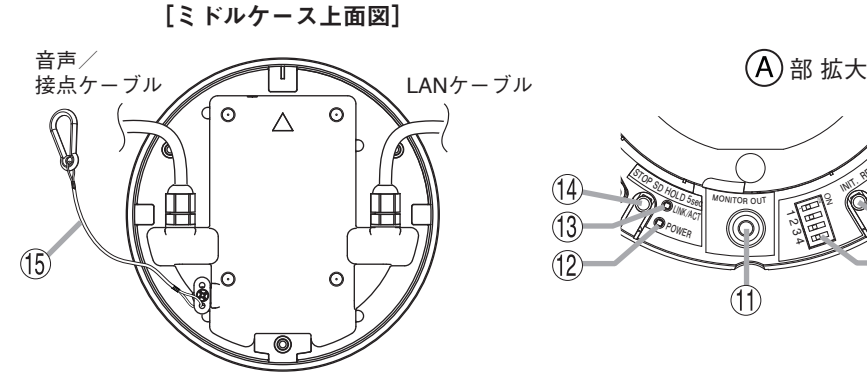

[ドームカバーを外した底面図]

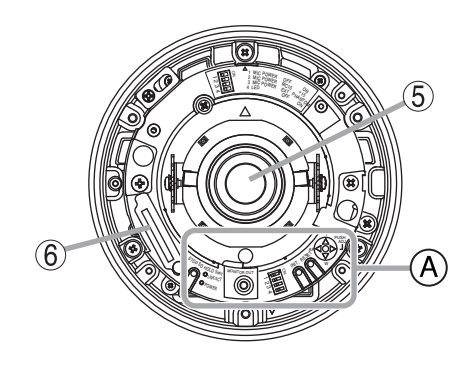

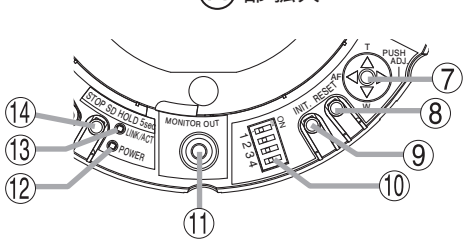

- **1.ボトムケース**
- **2.ミドルケース**
- **3.ドームカバー**
- **4.パイプねじカバー**
- **5.バリフォーカルレンズ**
- **6.SD カードスロット**
- **7.レンズ調整キー**
	- ADJ. :調整モード 調整モードが ON/OFF します。設置、 調整などに使用します。
	- $W : \vec{X} \vec{A}$   $(-)$ 広角動作します。 T :ズーム(+) 望遠動作します。 ADJ. T AF W
	- AF :オートフォーカス 自動で焦点を合わせます。

### ご注意

被写体や設置場所によっては、オートフォーカ スでは焦点が合わない場合があります。その場 合は、PC からフォーカス調整をしてください。 調整方法については、操作・設定ガイドをご覧 ください。

- **8.再起動スイッチ[RESET]** カメラを再起動します。
- **9. 初期化スイッチ 「INIT.]** 工場出荷時設定に戻します。( [P. 57](#page-56-1)「工 **15. ミドルケース用設置補助ワイヤー** [場出荷時設定に戻す」\)](#page-56-1)
- **10. MIC POWER/LED 表示スイッチ** マイク接続時の電源と LED の表示/非表示 を設定します。 以下の「MIC POWER/LED [表示スイッチの設](#page-20-0) [定について」を](#page-20-0)参照してください。
- **11. モニター出力端子[MONITOR OUT] (RCA ピンジャック)** アナログ映像を出力する端子です。設置、調 整などに使用します。
- **12. 起動 LED[POWER](緑)** LED 表示スイッチが「ON」の場合、起動状 態で点灯します。起動中、ファームウェアの 書き換え中は点滅します。
- **13. LINK/ACT LED(緑)** LED 表示スイッチが「ON」の場合、ネット ワークに正常に接続されているときは緑色に 点灯し、データが送受信されると点滅します。
- **14. SD カード録画停止スイッチ** SD カード録画を停止します。 SD カードを取り出す前に 5 秒以上押してく ださい。

#### ご注意

- SD カード録画を停止せずに SD カードを 取り出すと、録画データが破損するおそれ があります。
- 録画データが破損すると、録画や再生がで きなくなるおそれがあります。
- 

### <span id="page-20-0"></span>**[MIC POWER/LED 表示スイッチの設定について]**

マイクを接続するときの電源と LED 表示の設定をします。

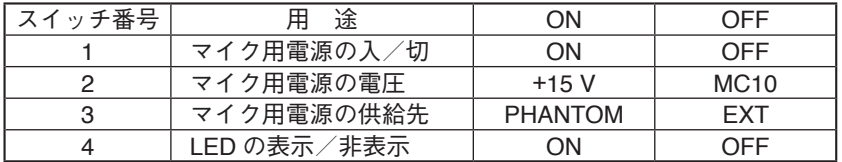

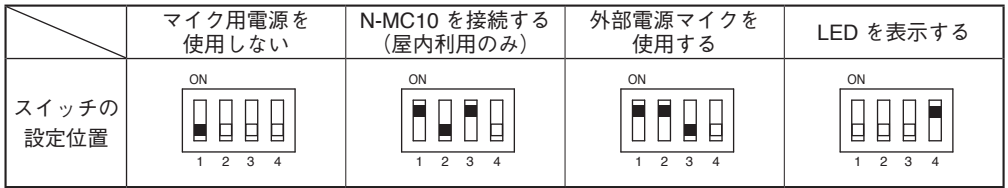

ご注意 外部電源マイクはマイクの種類によっては使用できないものがあります。

# <span id="page-21-0"></span>**接続端子について**

<span id="page-21-1"></span>**■ LAN 端子(LAN ケーブル)の組み立て**

- 1 **LAN ケーブルを防水コネクターキャップ、防水ゴム、防水コネクターカバーの 順に通す。**
- 2 **RJ45 プラグを取り付ける。**

RJ45 プラグを専用工具で取り付けてください。

### ご注意

RJ45 プラグ、専用工具は付属していません。別途ご用意ください。

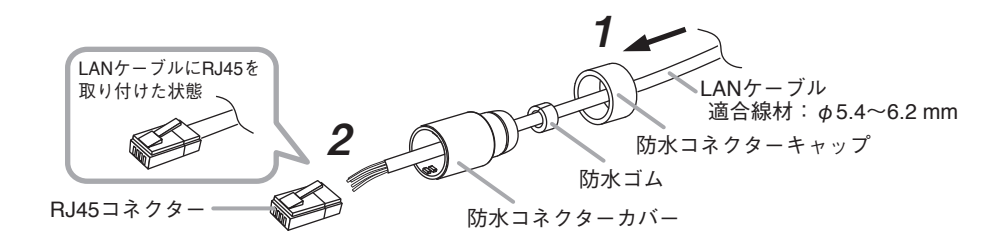

 3 **LAN ケーブルをカメラの防水コネクターに接続し、防水コネクターカバーを取 り付ける。**

防水コネクターカバーは防水コネクターカバーの矢印と防水コネクターの矢印が一致する まで回して取り付けてください。

 $\overline{\star}$   $\overline{+}$ 

コネクターが滑りやすく矢印が一致するまで回せない場合は、滑り止め付き手袋などを使 用して回してください。

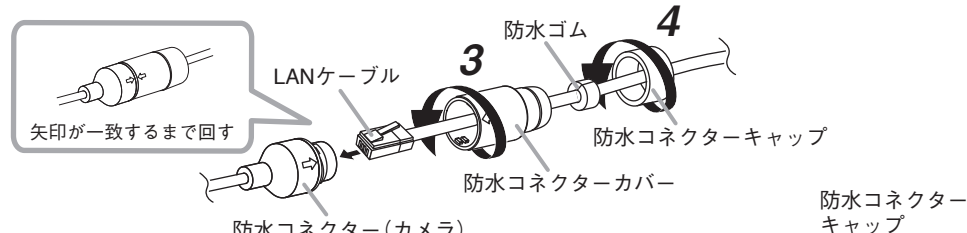

防水コネクター(カメラ)

 4 **防水コネクターキャップを取り付ける。** 防水コネクターキャップはロックするまで回して取り付けてください。

### ご注意

防水コネクターキャップ側が下になるよう配線してください。

防水コネクター キャップ

<span id="page-22-0"></span>**■ 音声/接点入出力ケーブル**

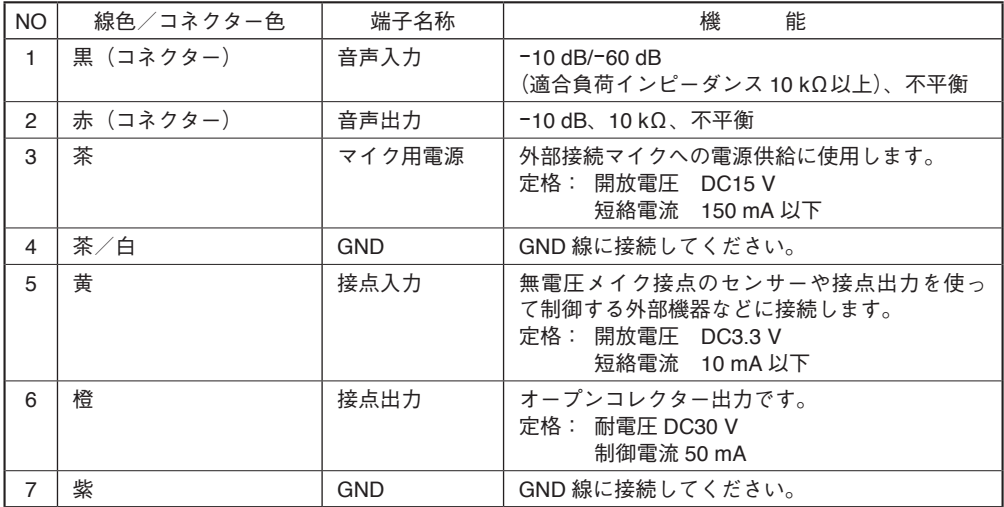

## ご注意

外部マイクに本機から電源供給する場合は、MIC POWER/LED 表示スイッチを適切に設定し てください。( $\mathbb{R}$ P. 21 「MIC POWER/LED 表示スイッチの設定について1)

## **■ ケーブル接続時のご注意**

- ●音声/接点入出カケーブルは自己融着タイプの絶縁テープを巻き付けて防水処理および絶 縁処理を行ってください。また、周囲の金属部分と接触しないように配線してください。
- カメラのすべての配線(ほかの機器との接続)が完了していることを確認してからカメラ の電源を入れてください。

#### ご注意

- 伸縮性の悪い自己融着テープを使用すると、巻き付けた際に隙間ができやすく、端子に水 が入り故障の原因となります。ケーブルの凹凸部にも伱間なく巻き付けられる伸縮性の良 い自己融着テープを使用してください。
- 自己融着テープは、防水性能を確保するために十分に引っ張りながら巻き付けてください。 また、ケーブルの凹凸部に自己融着テープを巻き付ける際は、伱間ができやすいため、自 己融着テープを複数回巻き付けてください。

<span id="page-23-0"></span>**設置上のご注意**

本機の重量は 1.7 kg あります。取付位置の強度を確保してくだ **警告** さい。落下によるけがの原因となります。

#### ご注意

- 強度のある天井(コンクリート天井など)に取り付けてください。
- 設置が完了するまでドームカバーについている保護シートを取り外さないでください。 取り付け中に保護シートを取ると、ドームカバーに傷をつける場合があります。
- カメラを天井に埋め込んで使用する(カメラ露出部分を小さくする)場合は、カメラ天井埋 込金具 C-BK800U(別売品)を使用してください。
- カメラを壁面に取り付けて使用する場合は、カメラ壁取付金具 C-BK800W(別売品)を使用 してください。
- カメラを天井から吊り下げて使用する場合は、カメラ天井吊下金具 C-BK800P(別売品)を 使用してください。
- カメラをポールに取り付けて使用する場合は、カメラ壁取付金具 C-BK800W (別売品)、カ メラポール取付金具 C-BC771PM(別売品)およびポール取付バンド YS-60B(別売品)を使 用してください。

## **■ 配線時のご注意**

- ケーブルを配線するときは、雷気製品(蛍光灯)など、他の配線には近づけないでください。 近づけて配線すると、画質の低下をまねくことがあります。このようなときは、配線を離 してください。
- テレビの送信アンテナやモーター・トランスなどの強い雷界や磁界の近くでお使いになる と、モニターの画面がゆがんだり、揺れたりすることがあります。このような場合は、 LAN ケーブル専用の薄鋼電線管を設けて通線してください。

<span id="page-24-0"></span>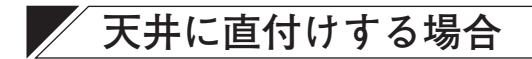

## **■ 取付例**

[ケーブルを天井裏に引き出す場合] [ケーブルをカメラ側面から露出配線する場合]

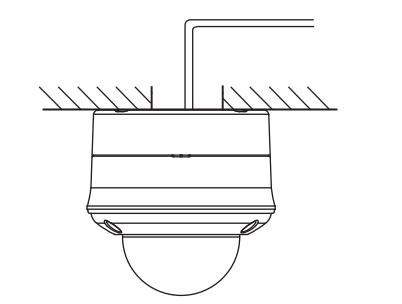

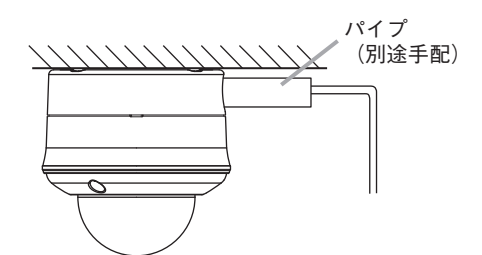

**■ 取付手順**

**● LAN ケーブルを天井裏に引き出す場合**

 1 **ドームカバーをミドルケースから取り外す。** ドームカバーを固定している 3 カ所のねじを、付属の L 型レンチを使用して取り外します。

### ご注意

- ドームカバーとミドルケースは、ドームカバー用設置補助ワイヤーで接続されています。
- ドームカバーを取り外したとき、ドームカバーの溝にはめ込んでいる O リングが抜け かかっている場合があります。そのような場合は、O リングをドームカバーの溝にはめ 込んでください。

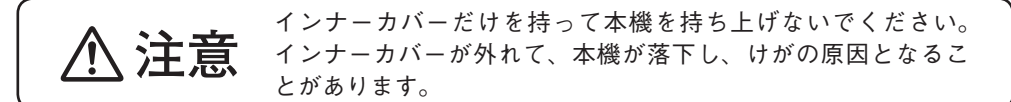

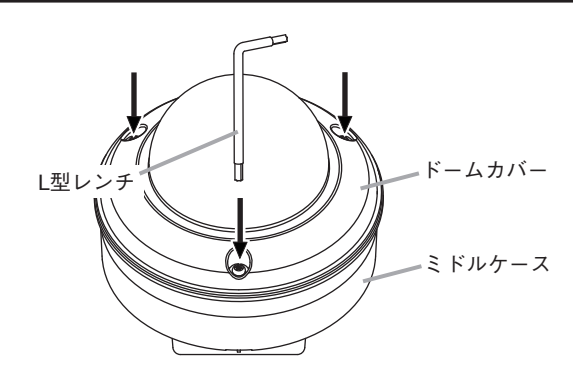

 2 **矢印部 2 カ所を押しながら、インナーカバーを取り外す。(N-C5820-3)**

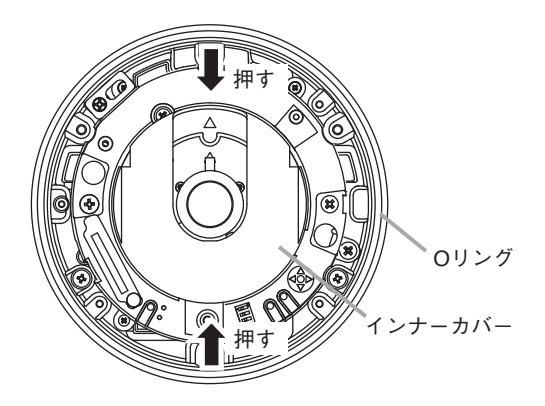

 3 **天井に直径 40 ~ 50 mm の穴をあけ、カメラに接続するケーブルを引き出す。** 天井から引き出した LAN ケーブルは、P. 22 「LAN 端子 (LAN ケーブル)の組み立て を参照し加工してください。

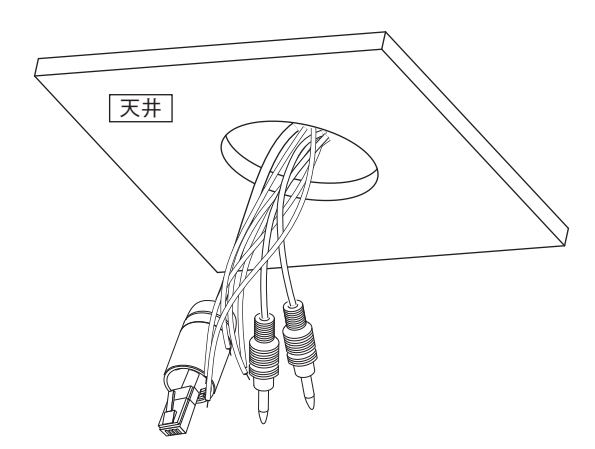

 4 **ボトムケース上面の通線口に天井裏からのケーブルを通して、ボトムケースを天 井に取り付ける。**

呼び径 4、長さ 25 mm 以上の取付ねじをご使用ください。

### ご注意

- 天井の強度が十分確保できることを確認したうえで、設置を行ってください。
- 取付ねじは付属していません。設置状況に応じて、強度の確保できるねじを選定してく ださい。

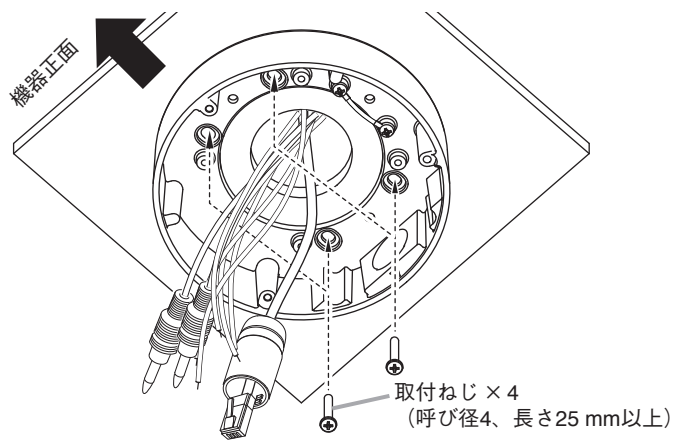

 5 **ミドルケース用設置補助ワイヤーをボトムケースに取り付ける。**

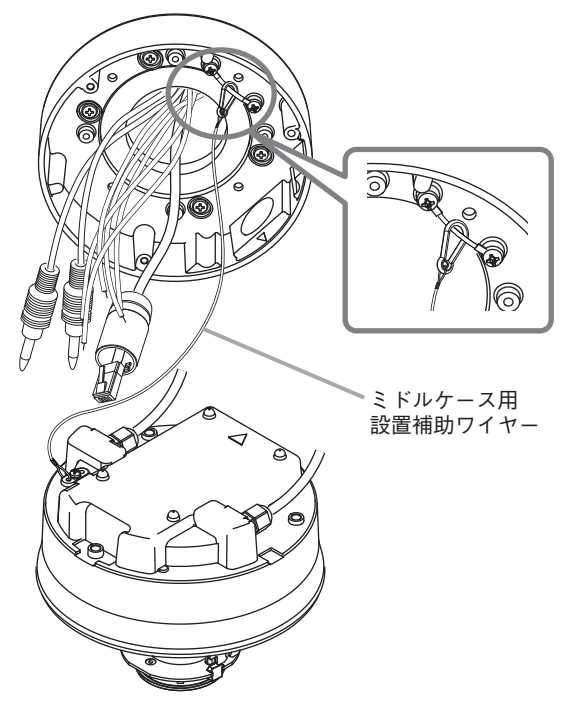

 6 **天井裏からのケーブルをミドルケースのケーブルに接続する。**

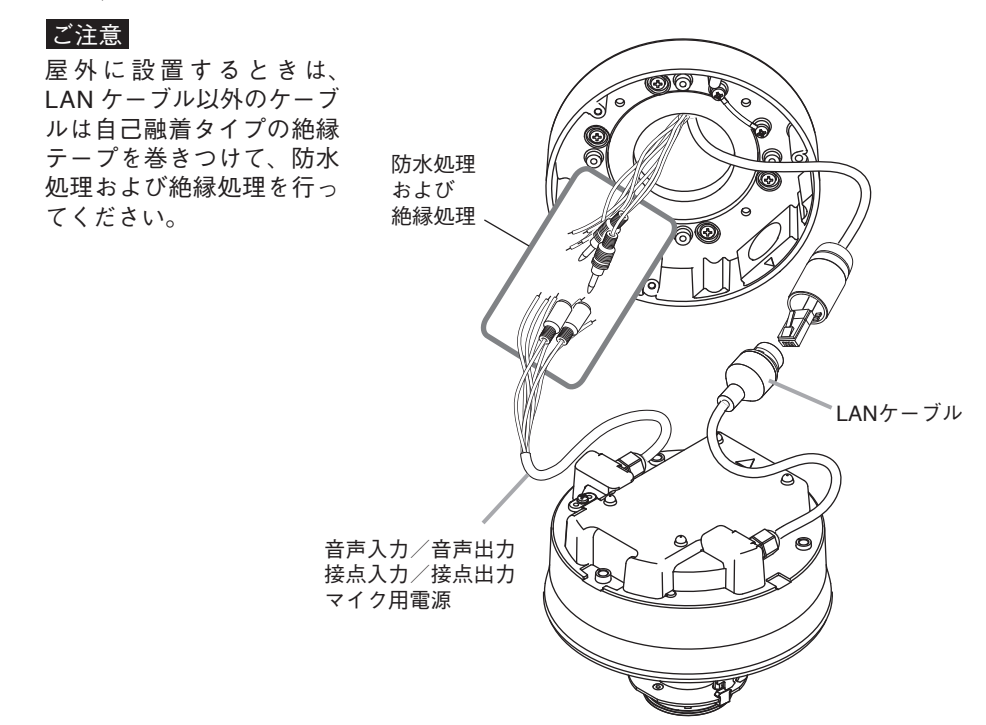

 7 **ミドルケースをボトムケースに取り付ける。** 7-1 **位置決めマーク(△)の向きを合わせる。** 7-2 **ケーブルを天井裏へ押し込む。**

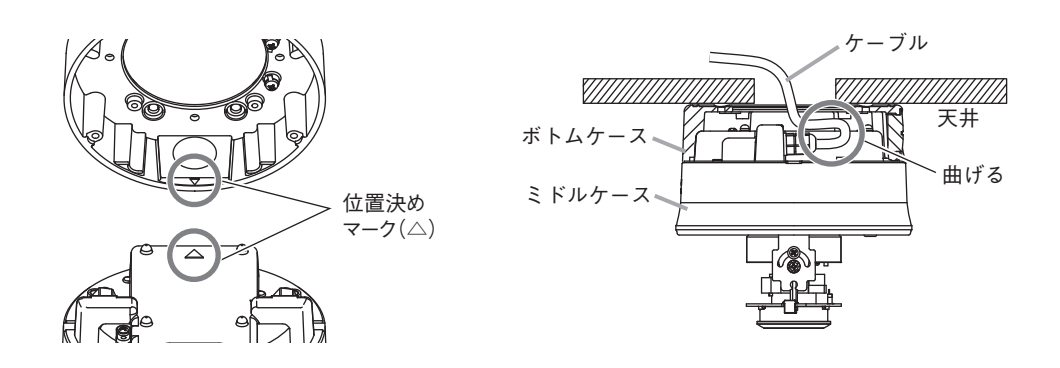

 7-3 **ミドルケースをボトムケースに取り付ける。(3 カ所ねじ止め)**

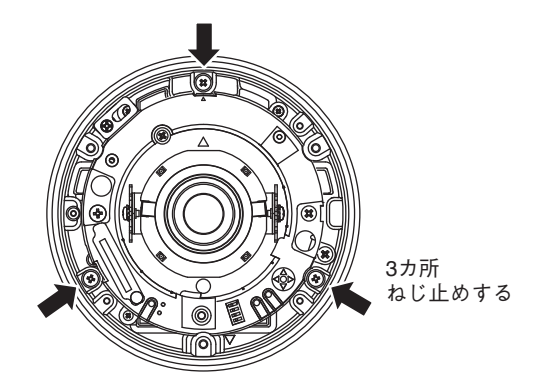

- 8 **カメラの画角と焦点を調整する。** 調節のしかたについては、P. 52[「調節のしかた」](#page-51-1)を参照してください。
- 9 **インナーカバーを取り付ける。(N-C5820-3)**
- 9-1 **レンズがインナーカバーのスリットの範囲に位置するように、インナーカバーをかぶせる。** 矢印部 2 カ所を押しながら、カバー取付穴にインナーカバー凸部を片方ずつはめ込んで ください。
- 9-2 **インナーカバーを取り付けたあと、矢印部を持って引っ張り、インナーカバーが外れな いことを確認する。**

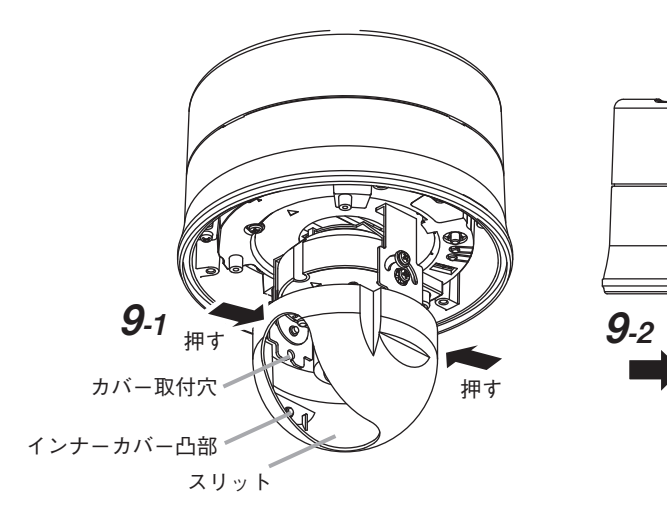

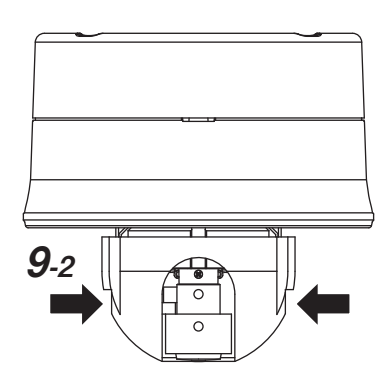

## <span id="page-29-0"></span> 10 **付属の L 型レンチでドームカバー を取り付ける。**

このとき、ドームカバーとミドルケー ス間にドームカバー用設置補助ワイ ヤーが挟まっていないことを確認して ください。防塵防水機能が働かなくな ります。

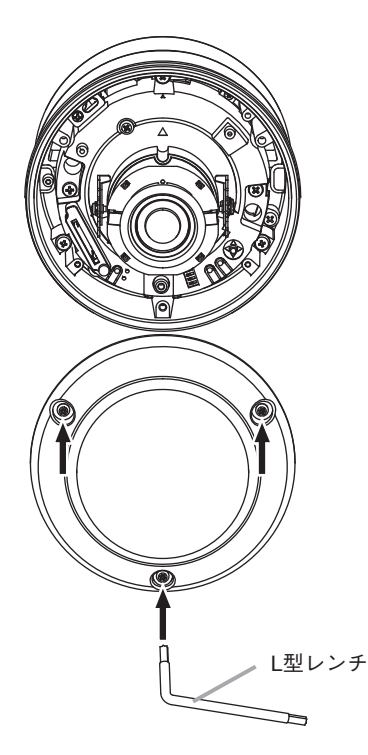

## **● ケーブルをカメラ側面から露出配線する場合**

 $\times$   $\overline{+}$ 

カメラ側面のパイプねじは、JIS C 8305(厚鋼電線管)の G22 または JIS B 0202(管用平行ね じ)の G3/4 に対応しています。

- 1 **ドームカバーをミドルケースから取り外す。** 取り外しかたは、P. 25 手順 1 を参照してください。
- 2 **矢印部 2 カ所を押しながら、インナーカバーを取り外す。(N-C5820-3)** 取り外しかたは、P. 26 手順 2 を参照してください。

 3 **ボトムケース側面のパイプねじカバーをマイナスドライバーなどで取り外し、ボ トムケースを天井に取り付ける。**

呼び径 4、長さ 25 mm 以上の取付ねじをご使用ください。

- 天井の強度が十分確保できることを確認したうえで、設置を行ってください。
- 取付ねじは付属していません。設置状況に応じて、強度の確保できるねじを選定してく ださい。

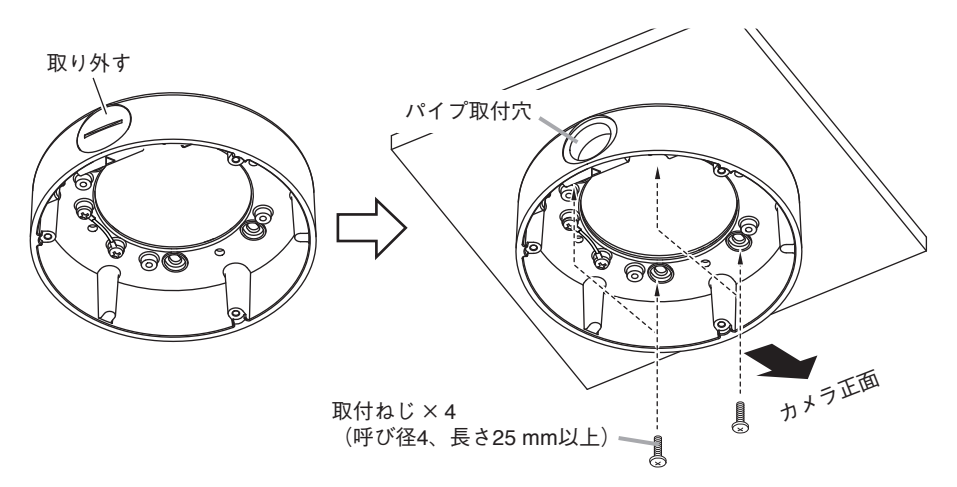

- 4 **ミドルケース用設置補助ワイヤーをボトムケースに取り付ける。** 取り付けかたは、P. 27 手順 5 を参照してください。
- 5 **ミドルケースをボトムケースに取り付ける。**
- **5-1 位置決めマーク(△)の向きを合わせる。**
- 5-2 **ミドルケースから出ているケーブルをボトムケースのパイプ取付穴から引き出す。**
- 5-3 **ミドルケースをボトムケースに取り付ける。(3 カ所ねじ止め)**

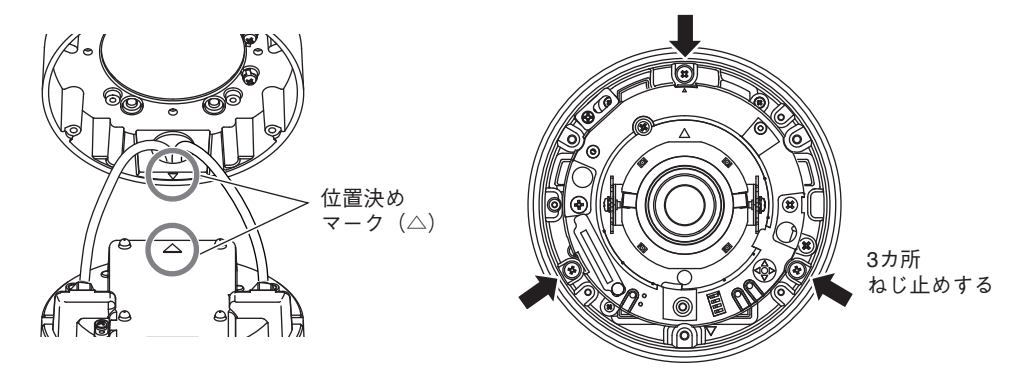

ご注意

# 6 **パイプのねじ部にシールテープを 2 回以上巻き、カメラ側にねじ込む。** このとき、ミドルケースから出ているケーブルを通します。

#### ご注意

- シールテープはパイプねじ部に巻いてください。
- シールテープ、パイプは付属していません。別涂用意してください。
- パイプの長さは、約 100 mm のものを使用してください。

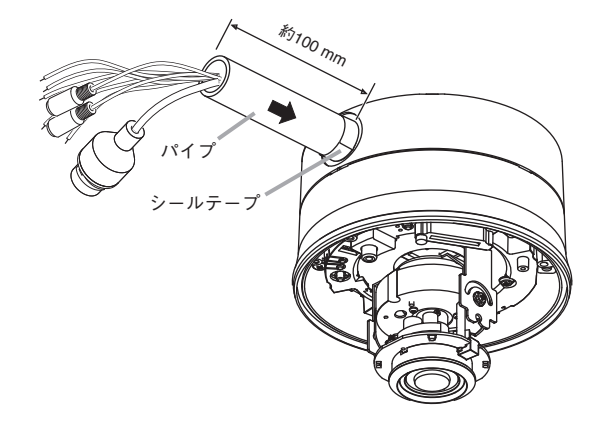

- 7 **パイプから引き出したケーブルを接続する。** 天井から引き出した LAN ケーブルは、P. 22「LAN 端子(LAN [ケーブル\)の組み立て」](#page-21-1) を参照し加工してください。 ケーブルの接続のしかたは、P. 28 手順 6 を参照してください。
- 8 **カメラの画角と焦点を調整する。** 調節のしかたについては、P. 52[「調節のしかた」を](#page-51-1)参照してください。
- 9 **インナーカバーを取り付ける。(N-C5820-3)** 取り付けかたは、P. 29 手順 9 を参照してください。
- 10 **付属の L 型レンチでドームカバーを取り付ける。** 取り付けかたは、P. 30 手順 10 を参照してください。

# <span id="page-32-0"></span> $\phi$  天井に埋め込む場合

- カメラ天井埋込金具 C-BK800U(別売品)を使用します。
- 二重天井の石膏ボードなど、取付ねじの強度が十分に得られない場所にカメラを設置する ときに使用します。また、カメラ本体の露出部を少なくすることができます。

## ご注意

- 天井裏が 180 mm 以上あるところで使用してください。
- 取り付け可能な天井板の厚さは 40 mm 以下です。
- 屋外ドームフル HD ネットワークカメラとカメラ天井埋込金具は、必ず指定の取付ねじを 使って固定させ、がたつかないことを確認してください。

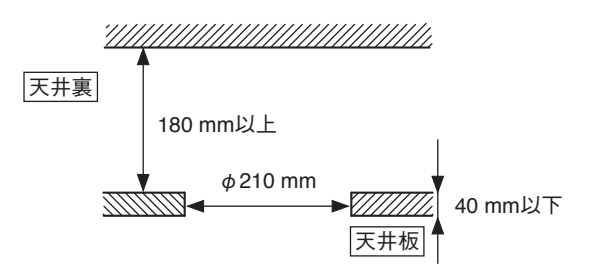

**■ 取付例**

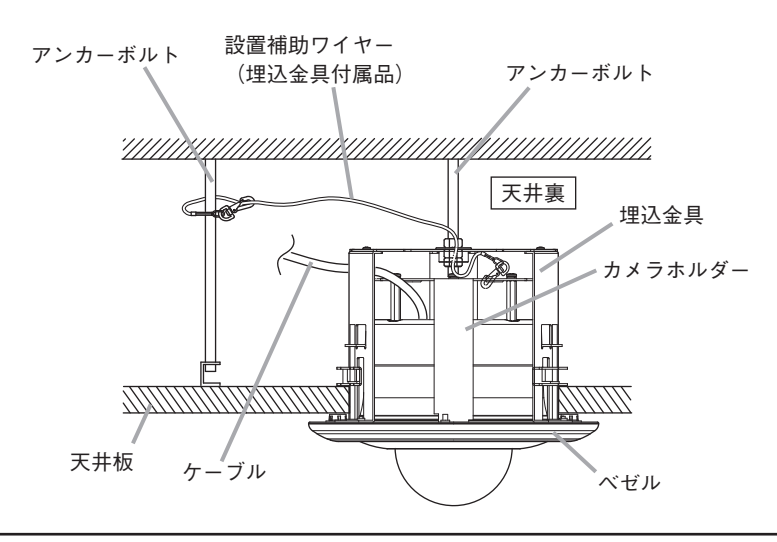

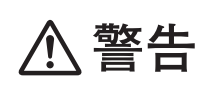

設置の際は、必ずカメラ天井取付金具に付属の設置補助ワイヤー を使用してください。<br>取り付けないと、落下してけがの原因となります。

## <span id="page-33-0"></span>**■ 取付手順**

**● 埋込金具の取り付けかた**

 1 **天井に直径 210 mm の取付穴をあける。**

- 2 **天井裏に埋込金具を固定できるアンカー ボルトと設置補助ワイヤーを取り付けで きるアンカーボルトを 2 本打ち込む。**
	- 埋込金具固定用は、直径 210 mm の取付穴 の中心に打ち込んでください。 (アンカーボルトの長さ・取付面の高さは、 付属の型紙を利用して決めてください。)
	- 設置補助ワイヤー取り付け用は、既存のア ンカーボルトが近くにある場合は代用でき ます。

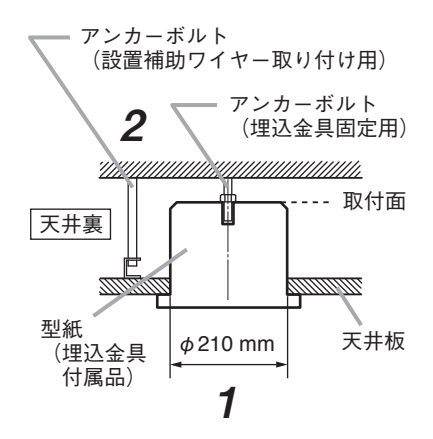

 3 **埋込金具のカメラホルダーを外す。**

- 3-1 **3 カ所のカメラホルダー固定ねじを緩め、カメラホルダーを反時計方向に回す。**
- 3-2 **カメラホルダーを持ち上げ、時計方向に回す。**
- 3-3 **カメラホルダーを引き出す。**

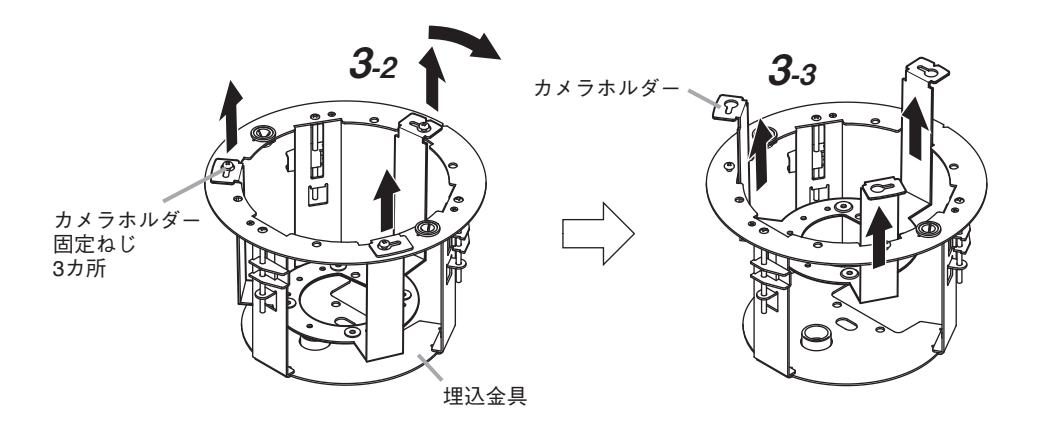

- 4 **設置補助ワイヤー(埋込金具付属品) をアンカーボルトに取り付ける。**
- 5 **設置補助ワイヤーの片方をケーブル ブッシュに通して埋込金具に取り付け る。**
- 6 **埋込金具を取付穴に通して天井裏に入 れる。**

切り欠き側がカメラの正面となります。

- 7 **埋込金具を天井板取付ねじ(3 本)で天 井板に固定する。** 天井板取付ねじを時計方向に回すと、天 井押さえ金具が下がり、天井板をはさみ 込みます。
- 8 **埋込金具を天井裏のアンカーボルトに 固定する。**

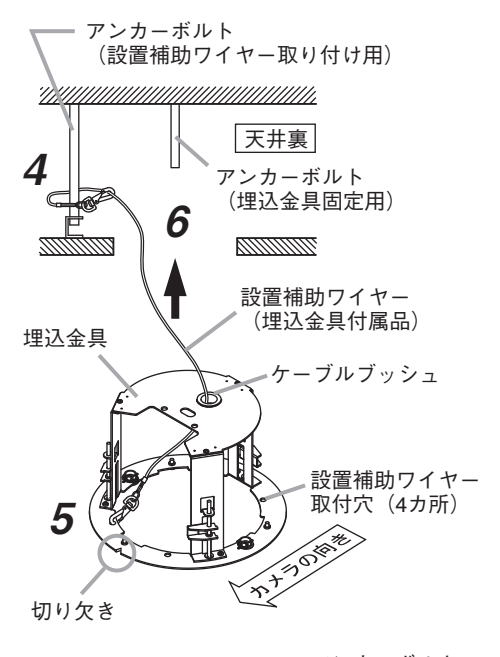

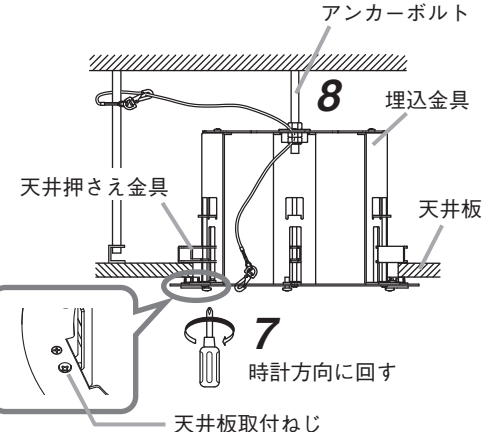

 9 **手順 5 で取り付けた設置補助ワイヤー を埋込金具から取り外す。**

カメラ取付時にカメラホルダーに取り付 けます。

また、天井から引き出した LAN ケーブル は、P. 22「LAN 端子(LAN [ケーブル\)の](#page-21-1) [組み立て」を](#page-21-1)参照し加工してください。

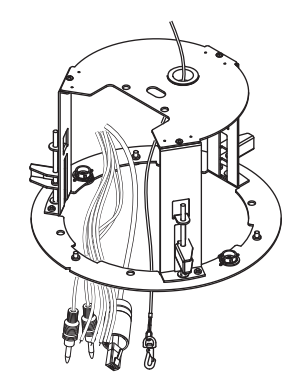

<span id="page-35-0"></span>**● カメラの取り付けかた**

 1 **ドームカバーをミドルケースから取り外す。** 取り外しかたは、P. 25 手順 1 を参照してください。

 2 **ボトムケースをカメラホルダーに取り付ける。**

- 2-1 **カメラ取付ねじを使用して、スペーサーをカメラホルダ-に取り付ける。**
- 2-2 **カメラホルダーの切り欠きとボトムケースの位置決めマーク(△)が反対向きになるよう に、カメラ取付ねじを使用してボトムケースをスペーサーに取り付ける。**  $\overline{X}$   $\overline{E}$ カメラ天井埋込金具に付属のスペーサー 33 mm を使用してください。

カメラホルダー 切り欠き

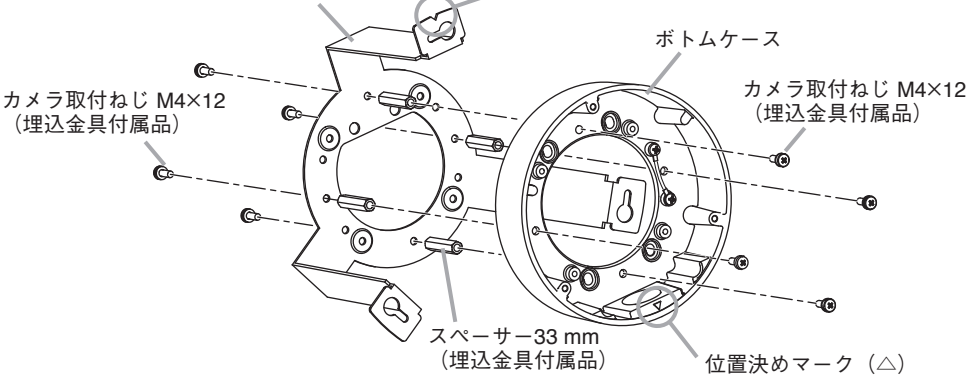

- 3 **ミドルケースをボトムケース(カメラホルダー付)に取り付ける。**
- 3-1 **ボトムケースの位置決めマーク(△)とミドルケースの位置決めマーク(△)を反対向き にする。**
- 3-2 **ミドルケース用設置補助ワイヤーとケーブルをカメラホルダーの通線口から引き出す。**
- 3-2 **3 カ所をねじ止めする。**

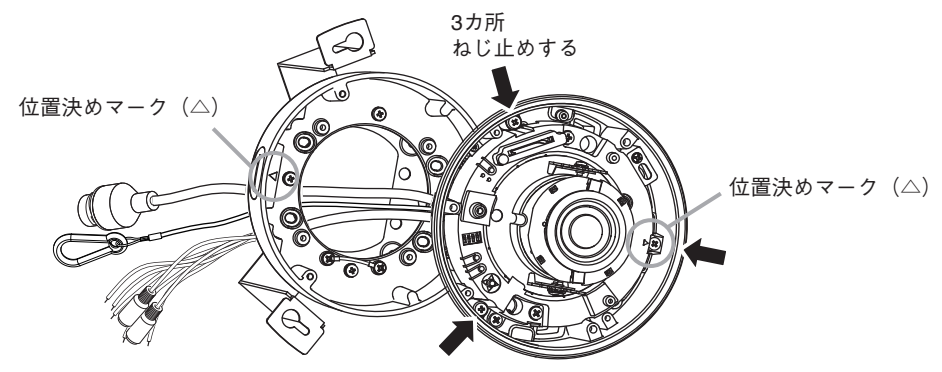

 4 **付属の L 型レンチを使用して、ドームカバーをミドルケースに仮止めする。**

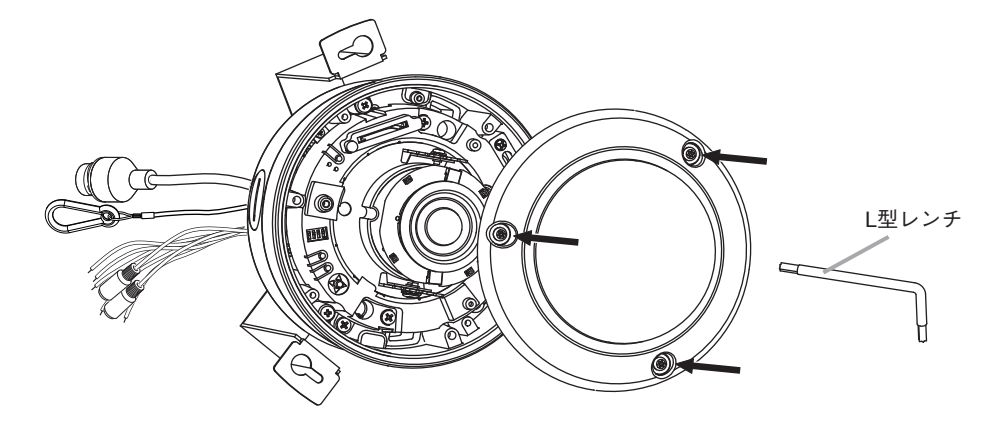

 5 **設置補助ワイヤー(2 本)を取り付ける。**

- 5-1 **カメラ本体からのミドルケース用設置補助ワイヤーを埋込金具の設置補助ワイヤー取付 穴に取り付ける。**
- 5-2 **天井からの設置補助ワイヤーをカメラホルダーの設置補助ワイヤー取付穴に取り付け る。**

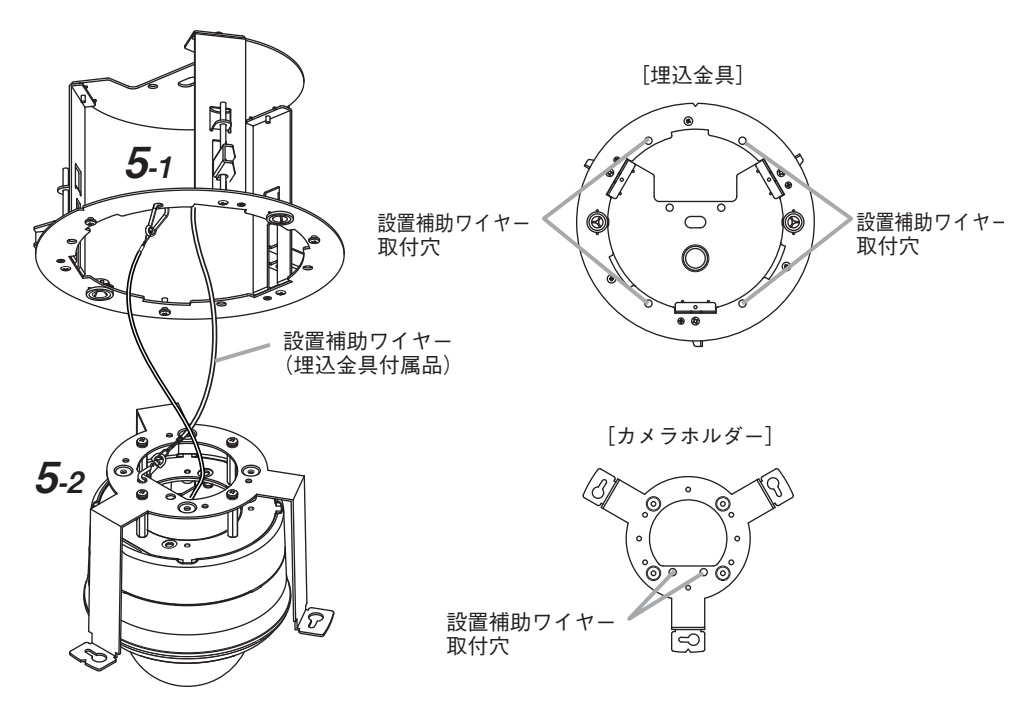

 6 **ケーブルを接続したあと、設置補助ワイヤーを付け替える。**

- 6-1 **天井からのケーブルとカメラ本体のケーブルを接続する。** ケーブルの接続のしかたは、P. 28 手順 6 を参照してください。
- 6-2 **手順 5-1 で取り付けたミドルケース用設置補助ワイヤーを埋込金具から取り外し、カメ ラホルダーの設置補助ワイヤー取付穴へ付け替える。**

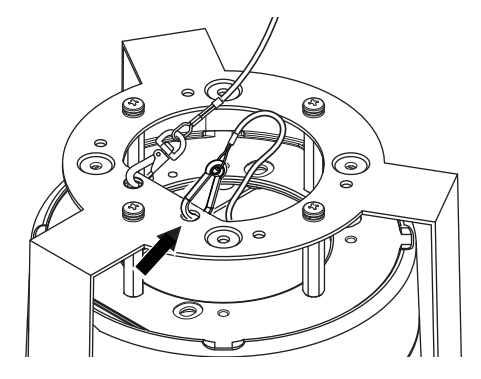

 7 **カメラホルダー(カメラ本体付)を埋込金具に取り付ける。**

 7-1 **埋込金具とカメラホルダーの切り欠きの方向を合わせ、カメラホルダー(カメラ本体付) を埋込金具に押し込み、ガイド穴にカメラホルダー固定ねじをはめ込む。**

ご注意

天井からの設置補助ワイヤー、接続したケーブルなどを挟み込まないようにしてくだ さい。

 7-2 **カメラホルダー(カメラ本体付)を時計方向に回し、カメラホルダー固定ねじで固定する。**

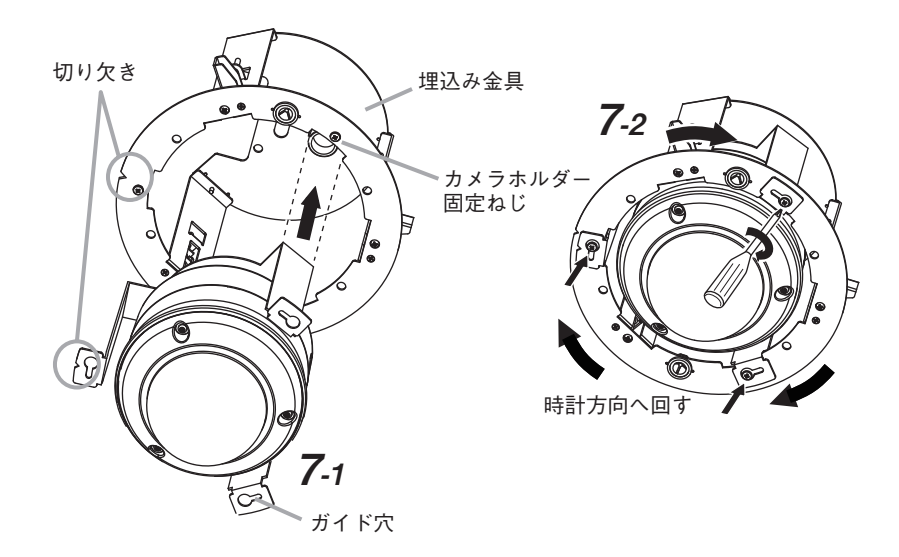

- 8 **仮止めしていたドームカバーをミドルケースから取り外す。** 取り外しかたは、P. 25 手順 1 を参照してください。
- 9 **矢印部 2 カ所を押しながら、インナーカバーを取り外す。(N-C5820-3)** 取り外しかたは、P. 26 手順 2 を参照してください。
- 10 **カメラの画角と焦点を調整する。** 調節のしかたについては、P. 52[「調節のしかた」を](#page-51-1)参照してください。
- 11 **インナーカバーを取り付ける。(N-C5820-3)** 取り付けかたは、P. 29 手順 9 を参照してください。
- 12 **付属の L 型レンチでドームカバーを取り付ける。** 取り付けかたは、P. 30 手順 10 を参照してください。
- 13 **ベゼルを取り付ける。**

ベゼルと埋込金具のフックを合わせて、カチッとロックするまでベゼルを押し上げます。

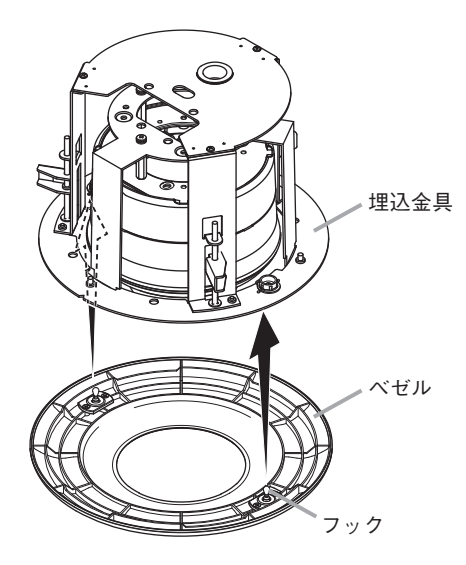

# <span id="page-39-0"></span>**天井から吊り下げる場合**

カメラ天井吊下金具 C-BK800P(別売品)を使用します。

### ご注意

屋外ドームフル HD ネットワークカメラとカメラ天井吊下金具は必ず指定の取付ねじを使っ て固定させ、がたつかないことを確認してください。

**■ 取付例**

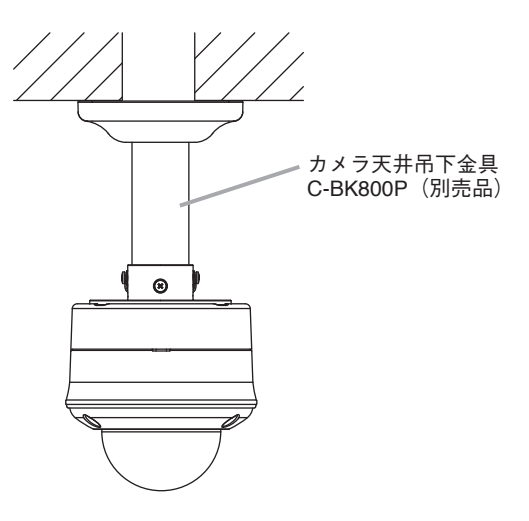

**■ 取付手順**

ご注意

強度が十分にあるコンクリートの天井面などに取り付けてください。

 1 **天井に直径 50 ~ 100 mm の穴をあける。**

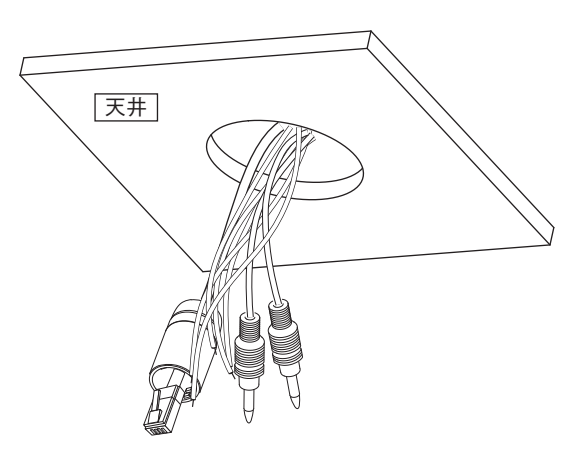

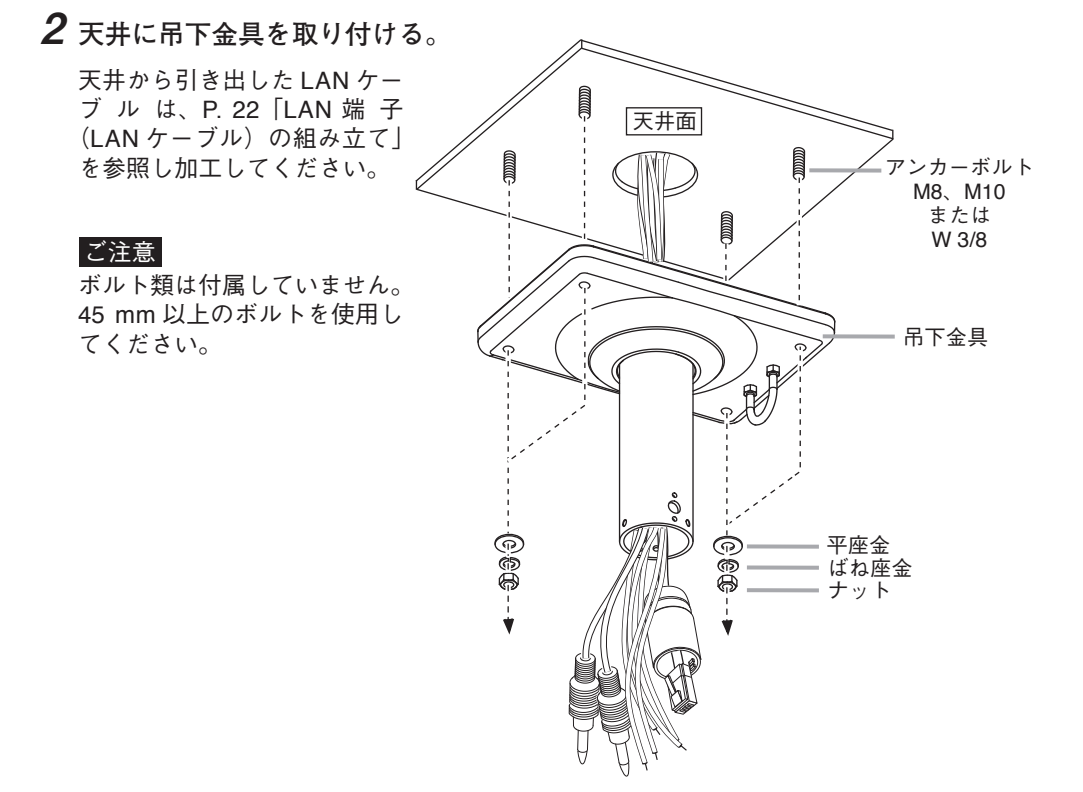

 3 **ボトムケースに吊下金具のアダプターを取り付ける。**

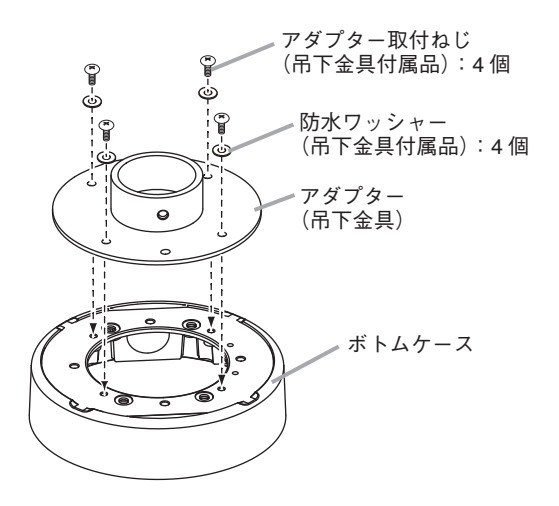

- 4 **ドームカバーをミドルケースから取り外す。** 取り外しかたは、P. 25 手順 1 を参照してください。
- 5 **ミドルケース用設置補助ワイヤーをボトムケースに取り付ける。** 取り付けかたは、P. 27 手順 5 を参照してください。
- 6 **ミドルケースをボトムケース(アダプター付)に取り付ける。**
- 6-1 **ボトムケースの位置決めマーク(△)とミドルケースの位置決めマーク(△)を反対向き にする。**
- 6-2 **ミドルケースのケーブルをアダプターから引き出し、ボトムケースのパイプ取付穴か ら引き出す。**
- 6-2 **3 カ所をねじ止めする。**

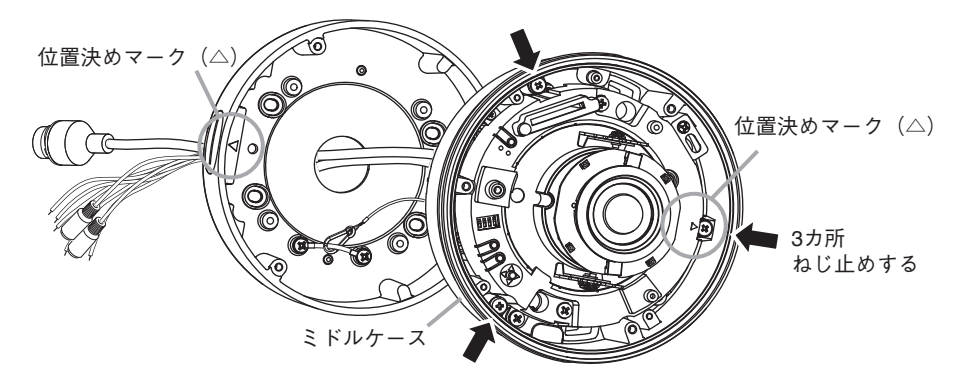

 7 **付属の L 型レンチを使用して、ドームカバーをミドルケースに仮止めする。** 取り付けかたは、P. 37 手順 4 を参照してください。

 8 **手順 2 で取り付けた吊下金具のパイプからのケーブルとカメラ本体のケーブ ルを接続する。**

ケーブルの接続のしかたは、P. 28 手順 6 を参照してください。

 9 **アダプター部の脱落防止ねじ(2 カ所)を緩めて、カメラの取り付け方向を確認 したあと、カメラ本体を持ち上げて脱落防止ねじを締める。**

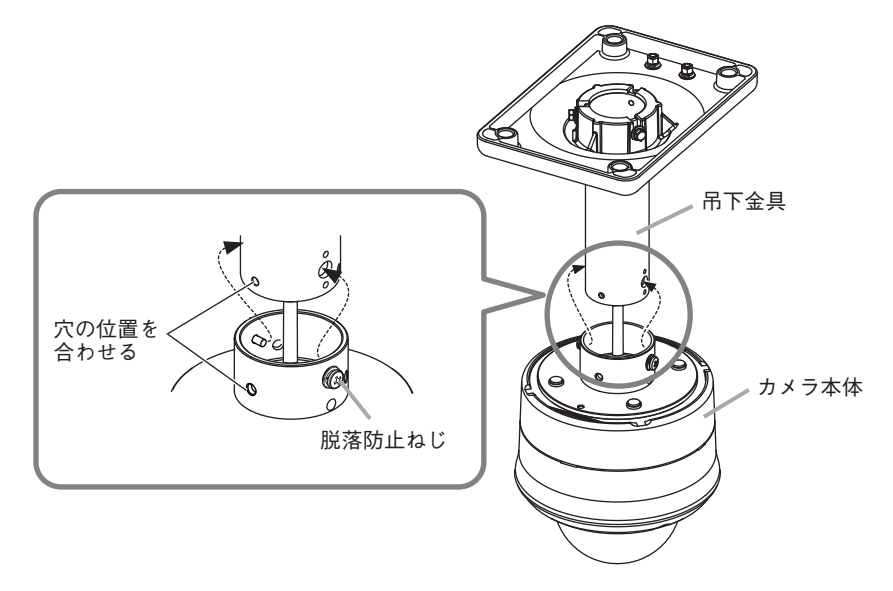

 10 **吊下金具のパイプ部とカメラ本体に取り付けたアダプター部を固定する。** 吊下金具に付属のカメラ取付ねじ(3 カ所)を使用してパイプにカメラ本体を固定しま す。3 カ所のねじを均等に締めて、ガタつきのないように固定してください。

### ご注意

パイプとアダプター部は押し付けた状態でねじを締めてください。

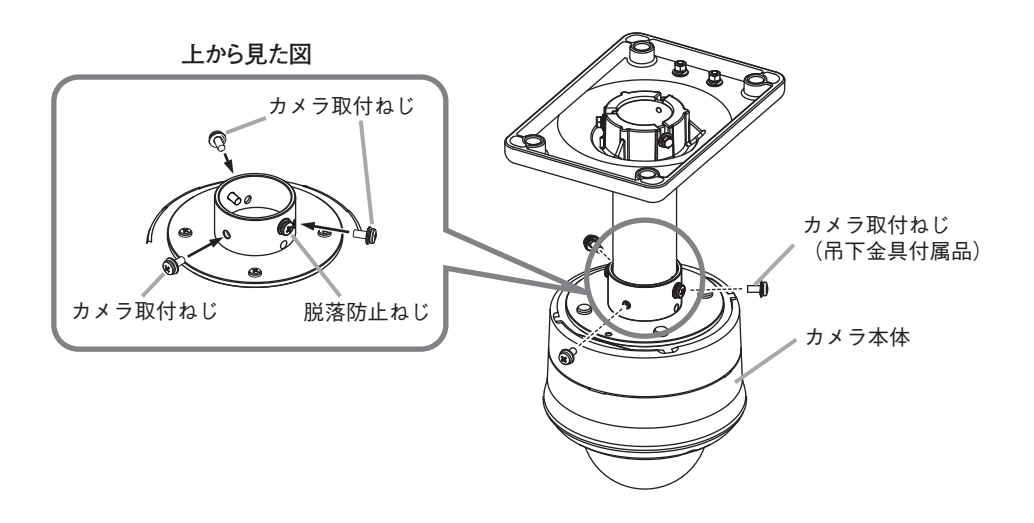

- 11 **仮止めしていたドームカバーをミドルケースから取り外す。** 取り外しかたは、P. 25 手順 1 を参照してください。
- 12 **矢印部 2 カ所を押しながら、インナーカバーを取り外す。(N-C5820-3)** 取り外しかたは、P. 26 手順 2 を参照してください。
- 13 **カメラの画角と焦点を調整する。** 調節のしかたは、P. 52[「調節のしかた」を](#page-51-1)参照してください。
- 14 **インナーカバーを取り付ける。(N-C5820-3)** 取り付けかたは、P. 29 手順 9 を参照してください。
- 15 **付属の L 型レンチでドームカバーを取り付ける。** 取り付けかたは、P. 30 手順 10 を参照してください。

# <span id="page-44-0"></span>**壁に取り付ける場合**

カメラ壁取付金具 C-BK800W(別売品)を使用します。

## ご注意

屋外ドームフル HD ネットワークカメラとカメラ壁取付金具は必ず指定の取付ねじを使って 固定させ、がたつかないことを確認してください。

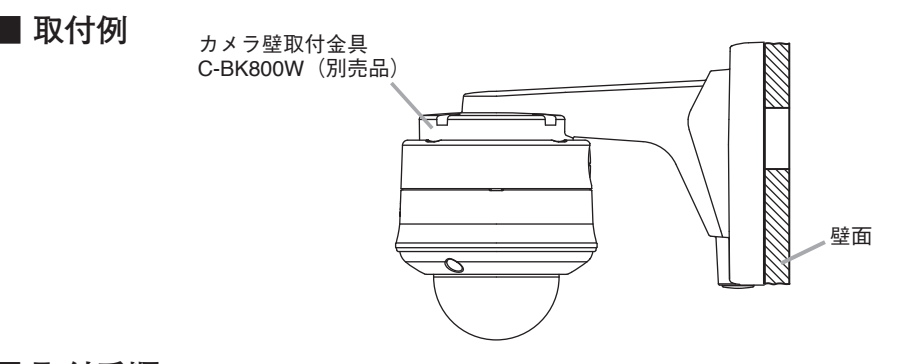

**■ 取付手順**

**● 壁面内に配線を通す場合**

 1 **壁に直径 30 ~ 50 mm の穴をあける。**

 2 **壁面からケーブルを引き出して、壁取付金具に通したあと、壁取付金具を壁面に 取り付ける。**

引き出した LAN ケーブルは、P. 22「LAN 端子(LAN [ケーブル\)の組み立て」](#page-21-1)を参照し加 工してください。

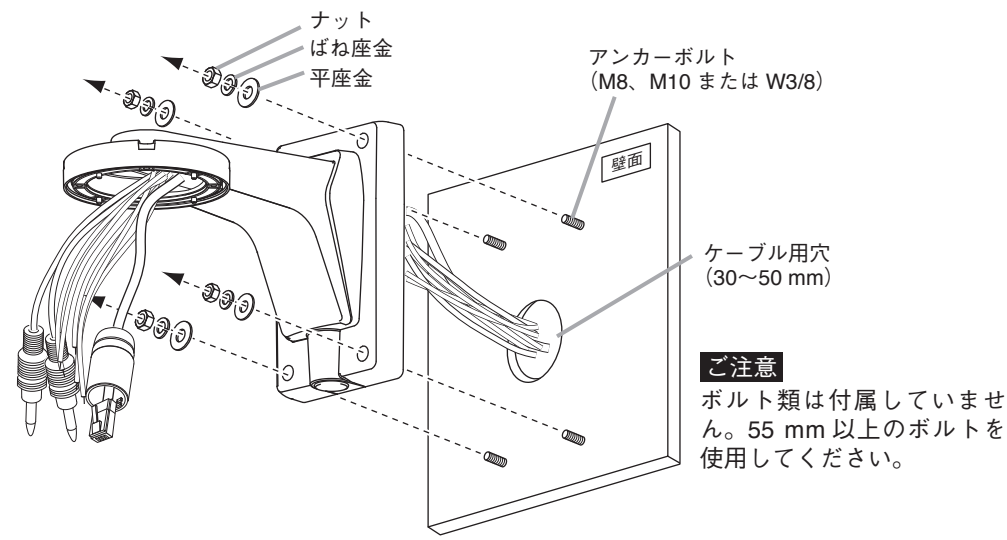

 3 **ボトムケースの取付穴に付属のシーリングゴムを取り付けたあと、壁取付金具に ボトムケースを取り付ける。**

### ご注意

ボルトは確実に締め付けてください。締め付けが緩いと浸水するおそれがあります。

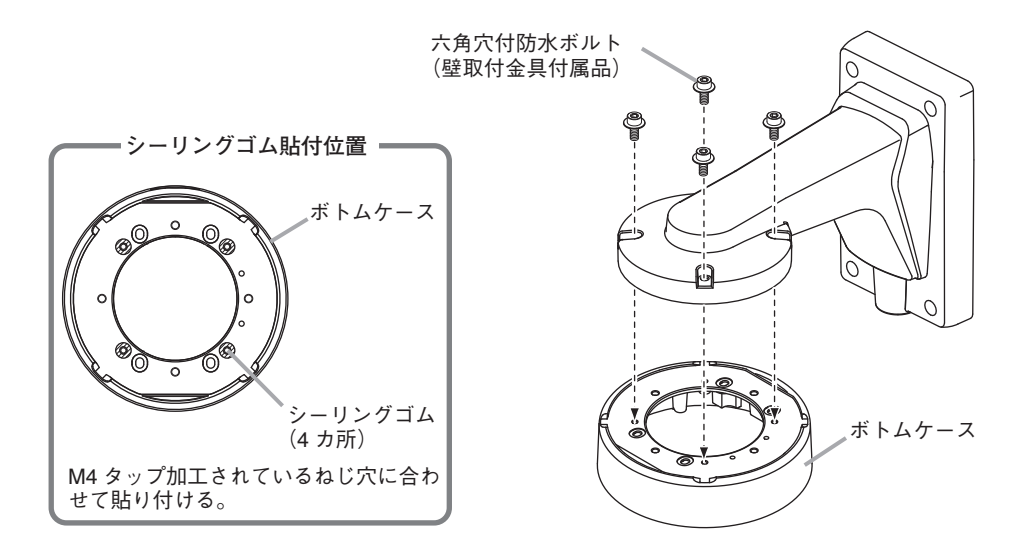

# 4 **カメラを取り付ける。**

取り付けかたは、P. 25 手順 1 ~ 2、P. 27 手順 5 ~ 10 を参照してください。

<span id="page-46-0"></span> 1 **壁取付金具のゴムパッキンを取り外す。**

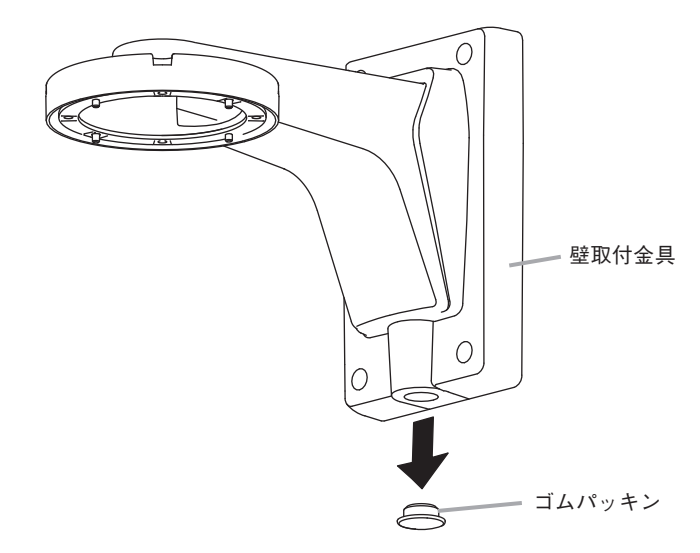

 2 **外部からのケーブルを壁取付金具底面の穴に通して引き出す。** ご注意

LAN ケーブルは、引き出したあと P. 22「LAN 端子(LAN [ケーブル\)の組み立て」](#page-21-1)を参照 し加工してください。

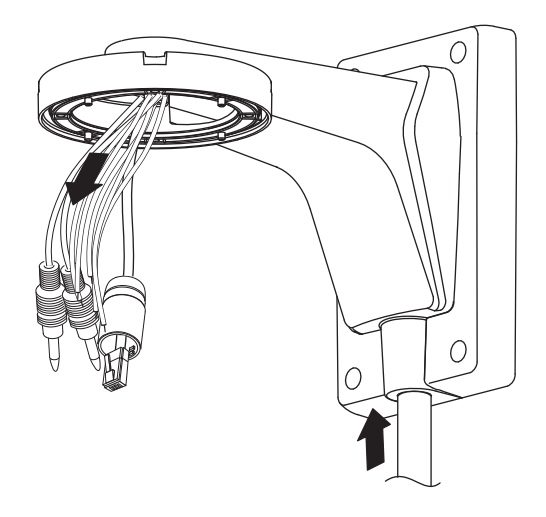

 3 **壁取付金具を壁面に取り付ける。**

## ご注意

ボルト類は付属していません。55 mm 以上のボルトを使用してください。

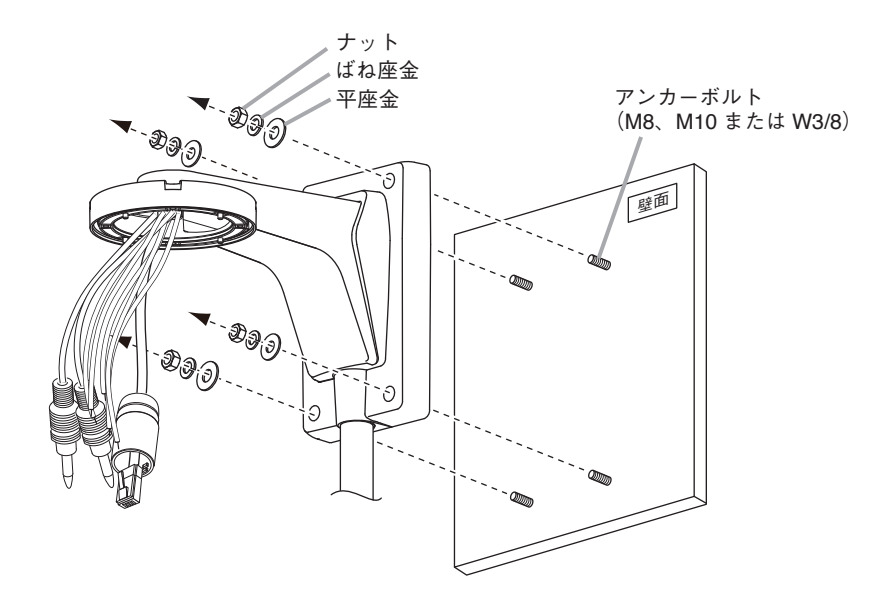

 4 **ボトムケースの取付穴に付属のシーリングゴムを取り付けたあと、壁取付金具に ボトムケースを取り付ける。**

ご注意

ボルトは確実に締め付けてください。浸水するおそれがあります。

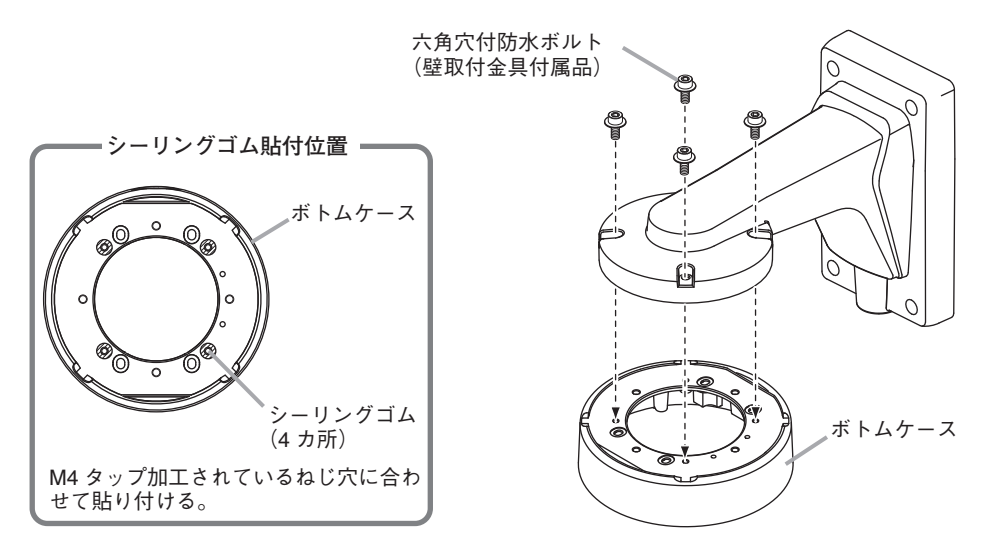

 5 **カメラを取り付ける。**

取り付けかたについては、P. 25 手順 1 ~ 2、P. 27 手順 5 ~ 9 を参照してください。

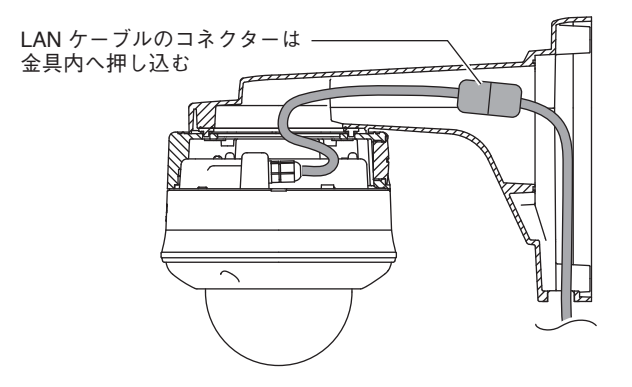

## <span id="page-49-0"></span>**■ クリーンルームに取り付ける場合(N-C5830R3、N-C5850R3)**

本機は、JIS B 9926 の測定において発塵しないことを確認していますので、JIS 清浄度クラ ス 1 のクリーンルームに使用することができます。

 1 **天井に直径 40 ~ 50 mm の穴をあけ、 カメラに接続するケーブルを引き出す。** 天 井 天井から引き出した LAN ケーブルは、[P. 22](#page-21-1) 「LAN 端子(LAN [ケーブル\)の組み立て」](#page-21-1)を参 照し加工してください。  $\circ$  $\circ$  2 **付属のシーリングシートをボトムケース** 機器正面 **と天井の間に挟み、シーリングシートと ボトムケース上面の通線口に天井裏から** シーリング シート **のケーブルを通して、ボトムケースを天 井に取り付ける。** ボトム 呼び径 4、長さ 25 mm 以上の取付ねじをご ケース 使用ください。 ご注意 ● 天井の強度が十分確保できることを確認し たうえで、設置を行ってください。 ● 取付ねじは付属していません。設置状況に 応じて、強度の確保できるねじを選定して ください。

# 3 **カメラを取り付ける。**

取り付けかたは、P. 25 手順 1、P. 27 手順 5 ~ 10 を参照してください。

 4 **天井とボトムケースの接合部、および、ボトムケースとミドルケースの接合部の 外周をシーリングする。**

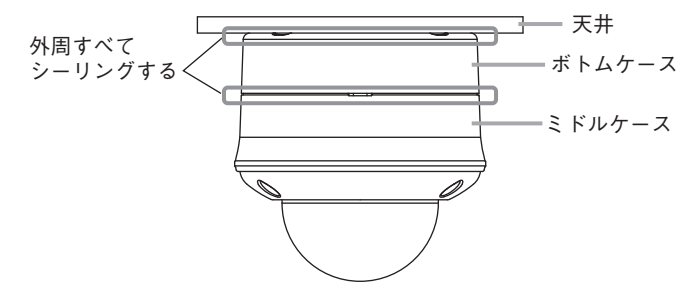

# <span id="page-50-0"></span>**接続のしかた**

PC を PoE 対応スイッチに接続し、Web ブラウザーから本機に接続すると、Web ビューアー からライブ映像を見ること、設定を行うことができます。

本機は以下の規格の RJ45 コネクター付きケーブルを使用し、PoE 対応スイッチに接続して ください。

- ・カテゴリー 5
- ・カテゴリー 5e
- ・カテゴリー 6
- ・カテゴリー 6A
- $\overline{X}$   $\overline{E}$

Web ブラウザーから本機に接続すると表示されるライブ映像や設定画面を「Web ビュー アー」と呼びます。詳細については、操作・設定ガイドをご覧ください。

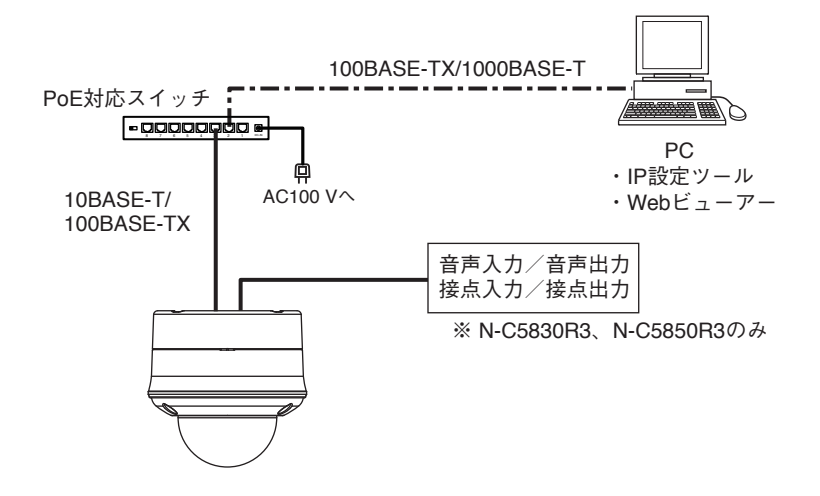

#### **[接続の確認]**

カメラが正常に接続されているか、接続して 3 分経過してから以下の点を確認してください。 また、確認する前に LED 表示スイッチを「ON」にして、確認が終わったら「OFF」に戻し てください。

1. 起動 LED が点灯している。

2. LINK/ACT LED が点滅している。

#### ご注意

- カメラと PoE 対応スイッチの間の延長距離は、カテゴリー 5 規格以上のケーブルで 100 m 以内にしてください。
- カメラと音声入力/出力端子接続機器間の延長距離は 30 m以内とし、シールド線を使用し てください。

延長距離が30 m以内でも音声にノイズがのる場合があります。その場合は、配線方法やシー ルド線を変更してください。

# <span id="page-51-1"></span><span id="page-51-0"></span>**調節のしかた**

調節のしかたは、以下の 2 通りがあります。

- モニターを使用して調節する
- PC を使用して調節する

## **■ モニターを使用して調節する**

 1 **モニター出力端子にモニターを接続する。**

 2 **レンズ調整キー(ADJ.)を押す。**

レンズ調整キーを押すとモニターに映像とグ リッド線が表示されます。

 $\times$   $\pm$ 

- グリッド線が表示されるまで数秒かかる場合 があります。
- 強制的に被写界深度が浅くなります。被写界 深度が浅い状態で焦点を調節すると、暗くなっ たときでも焦点がずれません。

### ご注意

● カメラ映像の比率とモニター出力の比率が異な るため、映像を表示できる範囲は同じですが、 モニター出力の映像は実際の映像よりも縦長に表示されます。

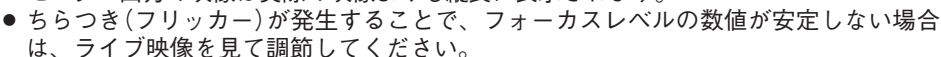

● 赤外線投光器や、白熱灯、ハロゲンライトなどの赤外線領域の強い照明を使用して暗 い場所を撮影するときに、被写体によりカラーモード・白黒モードが頻繁に切り換わ ることがあります。このようなときは、赤外線投光器や白熱灯、ハロゲンライトの角 度などを変更して赤外線光量を減らすように調節する、または、カメラの画角や設置 場所を変更してください。

## 3 **カメラを調節する。**

 3-1 **カメラの角度を調整する。**

カメラの角度は水平回転 350°(± 175°)、垂直回転 160°(± 80°)、映像の傾きは 180°(± 90°)で調節ができます。水平回転、垂直回転の調節は、各回転ロックねじを 緩めます。角度調節後、回転ロックねじを締めて固定します。

**[N-C5820-3 の場合]**

 3-2 **ズームリング固定ねじとフォーカスリング固定ねじを緩める。**

**ズームリング固定ねじとフォーカスリング固定ねじを持ち、ゆっくり回して最良の映像 が得られるようにレンズを調節する。**

グリッド線とフォーカスレベルが表示されます。グリッド線に沿って被写体の縦と横を合 わせることで、カメラの角度が調節しやすくなります。特に縦方向のグリッド線と、被写 体の縦線を平行に合わせると、カメラを正しく水平に設置することができます。

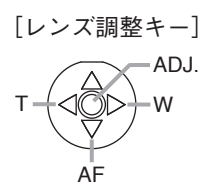

グリッド線

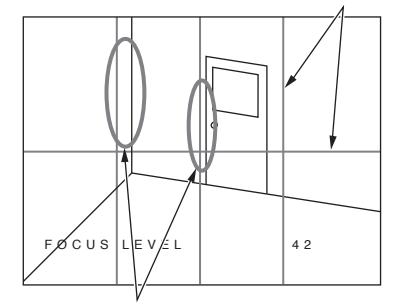

壁やドアの縦線をグリッド線(縦)と 平行になるようにカメラの角度を調節 します。

<span id="page-52-0"></span>フォーカスレベルが最大になるように調節することで、より厳密な焦点調節ができます。 フォーカスレベル(FOCUS LEVEL)は数値で表示されます。

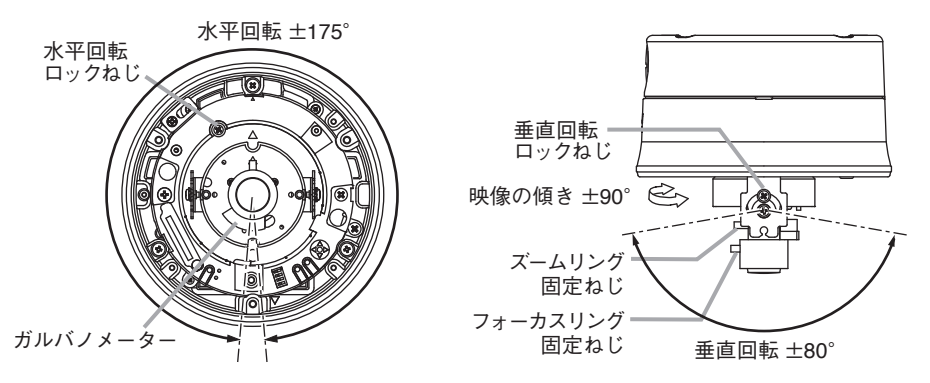

#### ご注意

レンズ調節時、フォーカスリング固定ねじ、ズームリング固定ねじ以外に触れないよう にしてください。故障の原因となります。

- 3-3 **レンズ調節完了後、ズームリング固定ねじとフォーカスリング固定ねじを締める。**
- **[N-C5830R3、N-C5850R3 の場合]**
- 3-2 **画角を調整する。**

レンズ調整キーのズーム(T、W)を操作し、画角を最適化してください。

 3-3 **フォーカスを合わせる。**

レンズ調整キーのオートフォーカス(AF)を操作し、フォーカスを合わせてください。  $\vert x + \vert$ 

フォーカスが合わない場合は、PC からフォーカスを調整してください。

#### ご注意

- レンズは手で動かさないでください。自動で焦点を合わせることができなくなります。
- レンズを手で動かした場合、Web ビューアーで「レンズリフレッシュ」を実行して からオートフォーカスを操作してください。
- 4 **調整モードを終了する。**

レンズ調整キー(ADJ.)を押して、調整モードを終了してください。 Web ビューアーの映像表示画面に表示されていたグリッド線は消えます。  $\begin{bmatrix} x & \pm \end{bmatrix}$ 

グリッド線が消えるまでに数秒かかる場合があります。

 5 **モニター出力端子とモニターの接続を外す。**

## **■ PC を使用して調節する**

Web ビューアーの設定画面で、「画角・画質調整(メニュー) → 画角(タブ)]の調整モードを 「オン」にしてください。詳細は、操作・設定ガイドをご覧ください。

# <span id="page-53-0"></span>**SD カード録画について(N-C5850R3)**

本機は SD カードへ録画することができます。

SD カードの容量がいっぱいになると古いファイルから順番に上書きします。 ただし、以下の状態になると録画を停止し、状態が元に戻ると録画を再開します。

- SD カードが故障したとき
- 録画異常が発生したとき
- ファームウェア更新中
- 録画設定変更中
- SD カードフォーマット中
- 再起動中

SD カードへの録画を開始する方法は操作・設定ガイドをご覧ください。

### ご注意

- 録画中に本機の雷源を切らないでください。録画データが破損するおそれがあります。 本機の電源を切る場合は、SD カード録画停止スイッチを 5 秒以上押して録画を停止するか、 PC から録画を停止してから電源を切ってください。
- 録画中に停雷や瞬断などで電源状態が不安定になった場合、録画データが破損するおそれ があります。
- 録画データが破損すると、録画や再生ができなくなるおそれがあります。
- PC に保存した録画データは、Windows Media Player などを使用して再生することができ ます。ただし、これらのソフトウェアの動作について、弊社は一切の保証をいたしません。
- SD カードに記録できるのは、H.264 形式の映像のみです。録音することはできません。

[SD カードについて]

- 本機の形式にフォーマットされた最大 256 GB までの SDXC カードが使用できます。
- 推奨品の産業用 SDXC カードを使用してください。また、SD カードの書き換え回数には限 りがあります。詳しくは TOA 商品データダウンロードサイト(https://www.toa-products.com/ download)からカメラの品番で検索し、「推奨品 SDXC カード一覧」をご確認ください。
- SD カードは、使用前に毎回フォーマットしてください。
- SD カードを本機から取り出し、再び挿入する場合は必ずフォーマットしてください。 フォーマットせずに使用すると、録画映像の一部に欠損が発生する場合があります。
- 本機でフォーマットした SD カードは、本製品でのみ使用できます。
- 一部の SD カードは本機で使用すると、正常に動作しないことがあります。
- 万一、SD カードが故障した場合、録画したデータの復旧はできません。
- 大切な録画データの場合は、PC にコピーし保存してください。
- SDXC™は SD-3C、IICの商標です。

## <span id="page-54-0"></span>**■ SD カードを挿入し、SD カード録画をする**

#### ご注意

- 以前に本機でフォーマットして使用した SD カードでも、使用のたびにフォーマットして ください。フォーマットせずに使用すると、録画映像の一部に欠損が発生する場合があり ます。
- SD カードをフォーマットすると、SD カードに記録されているデータはすべて消去されま す。大切なデータが保存されている SD カードは使用しないでください。
- 1 **ドームカバーをミドルケースから取り外す。**

ドームカバーを固定している 3 カ所のねじを、付属の L 型レンチを使用して取り外します。 取り外しかたは、P. 25 手順 1 を参照してください。

## 2 **SD カードを挿入する。**

SD カードがロック(書き込み禁止)になっていないことを確認して、SD カードを SD カー ドスロットに「カチッ」と音がするまで挿入してください。

#### ご注意

SD カードがロック(書き込み禁止)になっていると録画できません。

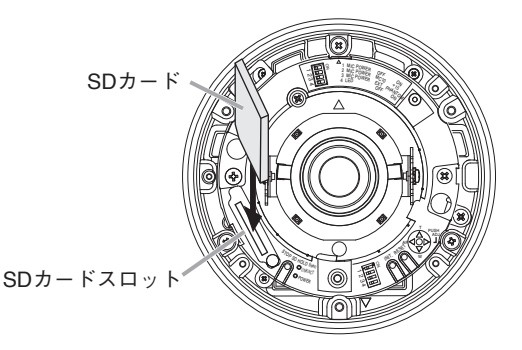

## 3 **ドームカバーを取り付ける。**

取り付けかたは、P. 30 の手順 10 を参照してください。

## 4 **SD カード録画設定をする。**

SD カードのフォーマットや SD カード録画の設定は操作・設定ガイドをご覧ください。

<span id="page-55-0"></span>■ SD カードを取り出す

 1 **ドームカバーをミドルケースから取り外す。** ドームカバーを固定している 3 カ所のねじを、付属の L 型レンチを使用して取り外します。 **IRり外しかたは、P. 25 手順1を参照してください。** 

 2 **SD カード録画を停止させる。**

Web ビューアーで録画を停止するか、本機の SD カー ド録画停止スイッチを 5 秒以上押して、SD カード録 画を停止してください。SD カード録画停止スイッチ を押すと、起動 LED が点滅し始めます。SD カード録 画が停止すると起動 LED が点滅から点灯に戻ります。

### ご注意

- SD カード録画を停止せずに SD カードを取り出す と、録画データが破損するおそれがあります。
- 録画データが破損すると、録画や再生ができなくな るおそれがあります。
- 起動 LED 点滅中は SD カード録画が停止していませ ん。SD カードを取り出さないでください。

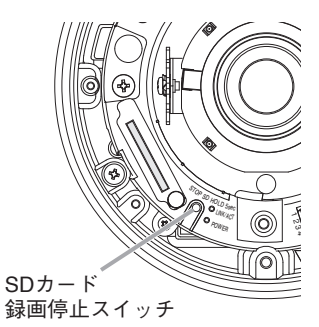

## 3 **SD カードを取り出す。**

SD カードを本体側に押し込み、手を離すと、SD カードが SD カードスロットから押し 出されます。そのまままっすぐ引き抜いてください。

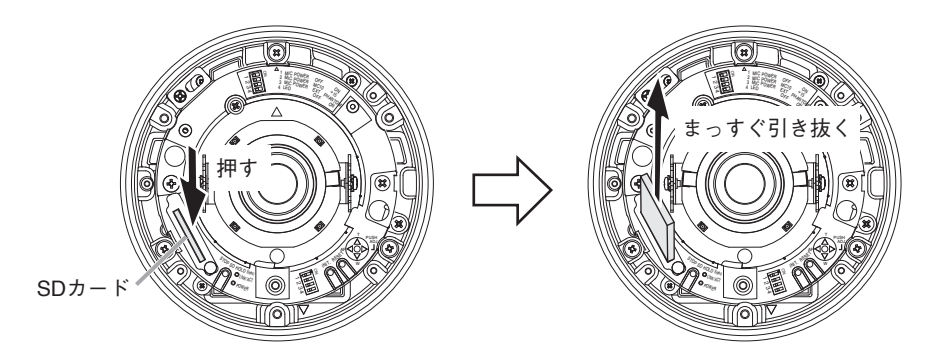

## 4 **ドームカバーを取り付ける。**

取り付けかたは、P. 30 の手順 10 を参照してください。

# <span id="page-56-0"></span>**付属の CD について**

付属の CD の内容は、以下のとおりです。

SD カードパスワード解除ツール

- IP 設定ツール
	- IPSettingTool.exe IP 設定ツール使用許諾契約書 .pdf
- : IP アドレスなどを設定する ツールです。
- : SD カードに設定したパスワー ドを解除するツールです。
- SD カードパスワード解除ツール .exe
- 0007-RtsXStor\_10.0.370.188.zip
- SD カードパスワード解除ツール使用許諾契約書 .pdf
- 操作・設定ガイド(PDF) ※ PDF は機器ごとに分かれています。 : カメラの設定方法や Web ブラ ウザーでライブ映像を見る方 法が記載されています。

### **● IP アドレスを割り当てるツールの準備**

CD を PC に挿入し、「IPSettingTool.exe(IP 設定ツール)」をデスクトップなどに保存してく ださい。IP 設定ツールの使いかたについては、操作・設定ガイドをご覧ください。

# <span id="page-56-1"></span>**工場出荷時設定に戻す**

本機で初期化する方法は、以下の 2 通りがあります。

- 電源を投入している状態で、初期化スイッチを押しながら再起動スイッチを押したあと、 初期化スイッチを離す。
- 初期化スイッチを押しながら電源を再投入したあと、初期化スイッチを離す。

○:工場出荷時設定に戻る項目 ×:現在の設定を保持する項目

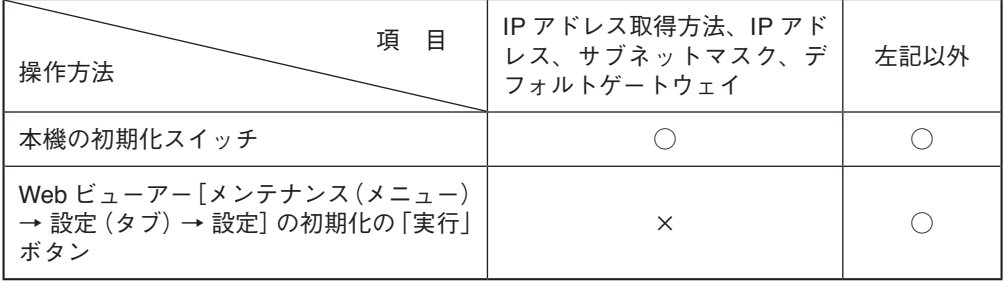

ご注意 カメラが起動するまで、3 分間操作できません。

<sup>|メ</sup> モ | Web ビューアーで出荷時設定に戻すときの詳細は、操作・設定ガイドをご覧ください。

# <span id="page-57-0"></span>**故障かな?と思ったら(設置編)**

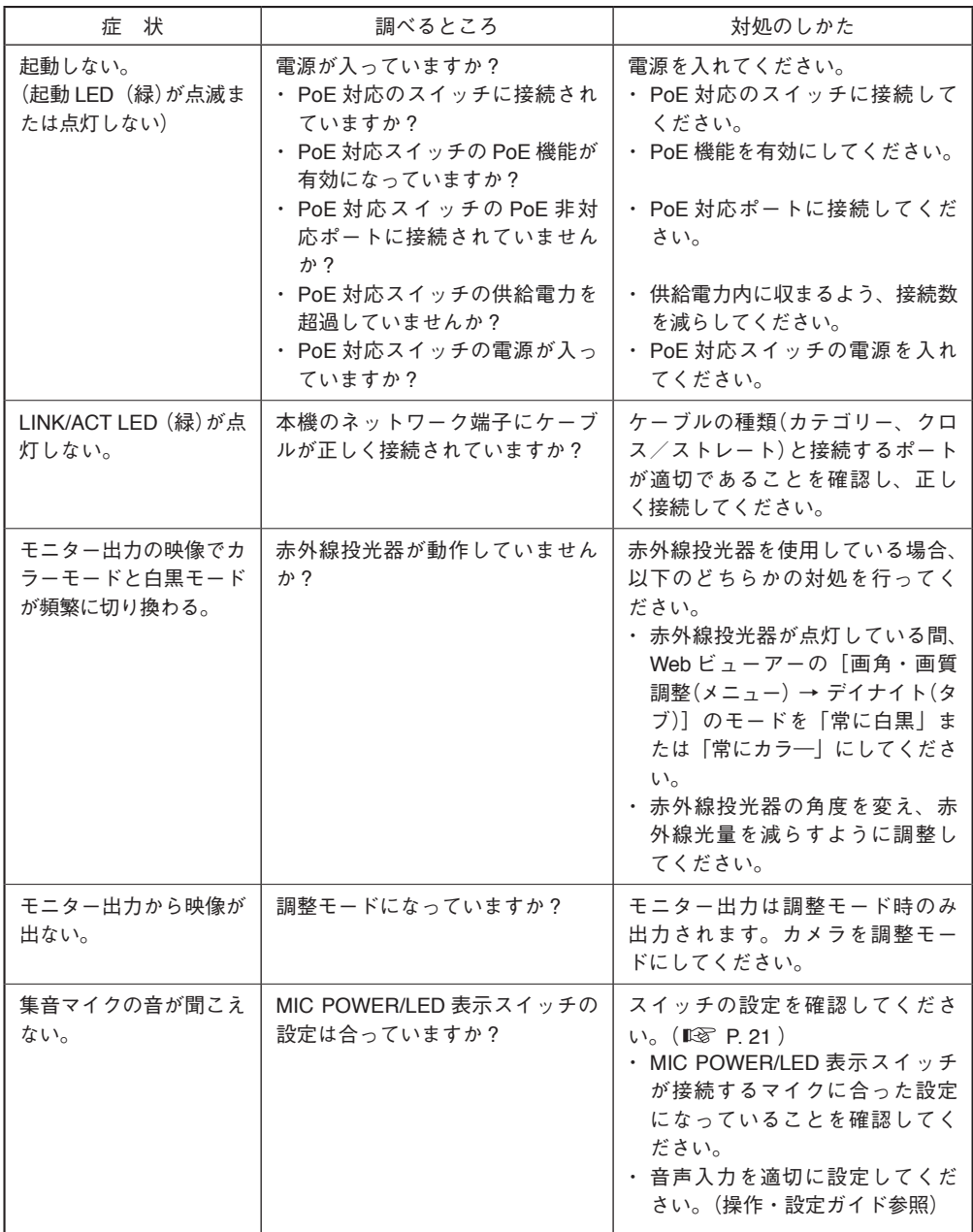

※「故障かな?と思ったら(設定編)」は、操作・設定ガイドをご覧ください。

# <span id="page-58-0"></span>**アフターサービスについて**

保証期間中の修理などアフターサービスについてご不明な点があれば、お買い上げの販売店 にお問い合わせください。

### **● 保証書**

保証書はこの取扱説明書の裏表紙についています。必ず「お買い上げ日・販売店名」などの 記入をお確かめのうえ、内容をよくお読みの後、大切に保管してください。保証期間は、お 買い上げの日から 1 年間です。

## **● 保証期間中に修理を依頼されるとき**

取扱説明書をお読みになって、ご不明な点やご不審な点があれば、お買い上げの販売店にご 連絡ください。お客様が修理することはできません。

もし、機器をあけたり、内部に手を触れた場合は、保証期間中であっても保証の対象から外 れますのでご注意ください。

### **● 保証期間経過後に修理を依頼されるとき**

お買い上げの販売店にご相談ください。修理によって機能が維持できる場合には、ご要望に より有料で修理致します。

### **● 連絡していただきたいこと**

住所・氏名・電話番号・製品名・品番・購入日・故障の内容や異常の状況。

**仕 様**

本機の仕様については、TOA 商品データダウンロードサイト(https://www.toa-products.com/ download)で公開しています。

タブレット端末やスマートフォンなどでブラウザーを起動して URL を入 力するか、右の QR コードを読み取って、表示された画面で品番を入力し、 検索してください。

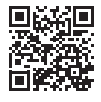

## **● 付属品**

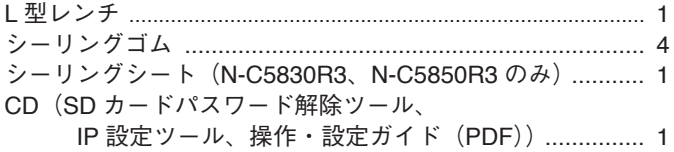

## **● 別売品**

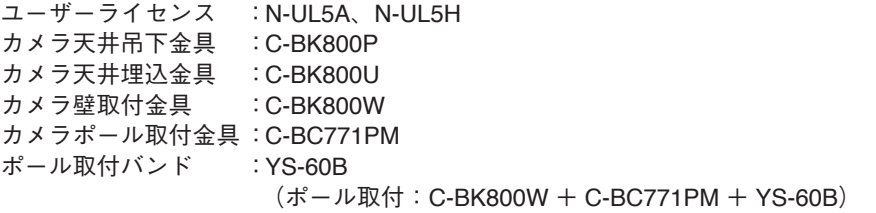

## **機 器 保 証 書**

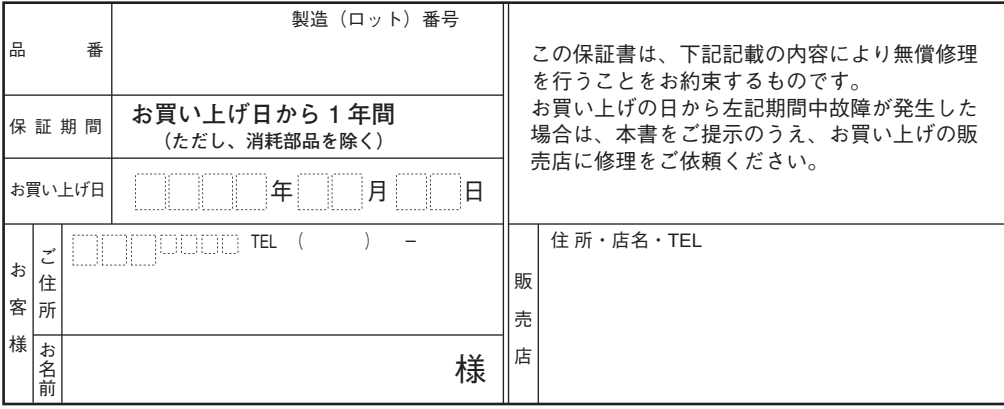

上記保証書は、必ず「お買い上げ日・販売店名」などの記入をお確かめのうえ、内容をよくお読みの後、大切に保管し てください。保証期間は、お買い上げの日から 1 年間です。なお、保証期間中でも有料になることがありますので、下 記をよくお読みください。

#### <無償修理規定>

- 1. 上記記載の保証期間内において、取扱説明書、本体注意ラ ベルなどに従った、正常な使用状態で万一故障した場合、 お買い上げの販売店に修理をご依頼のうえ、修理に際し て本書をご提示ください。
- 2. 修理に際して再生部品・代替部品を使用する場合があります。
- 3. 無償修理期間内でも、次の場合には有償修理になります。
	- (1) ご使用上の誤り、および不当な修理や改造による故障 または損傷。
		- (2) 当社が指定する消耗品部品(各取扱説明書ご参照)の 交換の場合。
		- (3) お買い上げ後の輸送、移転、落下、水没などによる故 障および損傷。
		- (4) 火災、地震、水害、落雷、その他の天災地変、公害、 塩害、ガス害(硫化ガス)や異常電圧、その他使用に 伴う自然摩耗などによる故障および損傷など。
		- (5) 本商品に接続している当社指定以外の機器故障に起 因する故障。
		- (6) 保証書のご提示がない場合。
		- (7) 保証書にお買い上げ日、お客様名、販売店名の記入が ない場合、または、字句が書き換えられた場合。
- 4. テープデッキ、CD/DVD/BD ユニットの保証期間はお買い 上げ日から 6 カ月といたします。
- 5. 記録媒体を搭載または使用する商品の場合、いかなる場 合においても商品の設定情報や記録内容については保証 いたしません。

#### TOA 株式会社

〒 650-0046 神戸市中央区港島中町七丁目 2 番 1 号 TEL (078)303-5620(代)

6. この保証書は、日本国内においてのみ有効です。 This warranty is valid only in Japan.

修理メモ

- ※ 本商品の故障に起因する付随的・派生的損害についての 補償はお受けできません。
- ※ この保証書は本書に明記した期間および条件のもとにお いて無償修理をお約束するものです。したがって、この 保証書によってお客様の法律上の権利を制限するもので はありません。保証期間経過後の修理などについてご不 明な場合は、お買い上げの販売店または最寄りの当社営 業所にお問い合わせください。
- ※ 当社は、皆様から提供された個人情報について、その重要 性を認識し、個人情報の保護に関する法律を遵守すること により、個人情報の適正な収集、利用、安全管理を行いま す。当社の個人情報の取り扱いに関する詳細は、https:// www.toa.co.jp/privacy.htm をご参照ください。
- ※ お客様情報は商品を安全にお使いいただくための修理目 的のほか、サービスのご案内や買い替えのご提案に利用 させていただく場合があります。また、当利用目的の範 囲内において、サービス会社および販売店などの第三者 にお客様情報を提供する場合がありますので、あらかじ めご了承ください。

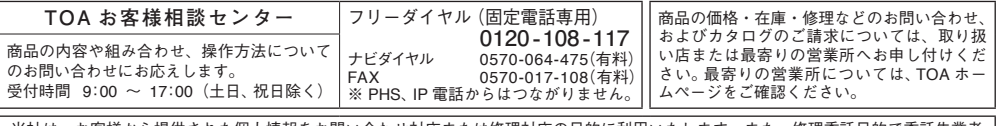

お客様から提供された個人情報をお問い合わせ対応または修理対応の目的に利用いたします。また、修理委託目的で委託先業者 へ提供することがあります。個人情報の取り扱いに関する方針については、TOA ホームページをご覧ください。

TOA ホームページ https://www.toa.co.jp/

TOA 株式会社

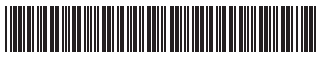